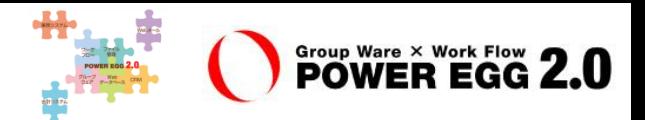

# **POWER EGG2.0自治体版 Ver2.7 新機能ご紹介資料**

**2015年5月 ディサークル株式会社**

留意事項: ※この資料は、Ver2.5 からマイナーバージョンアップを適用されるお客様向けの機能紹介 です。Ver2.0~Ver2.5 において強化された機能詳細は記載されておりません。

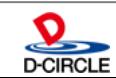

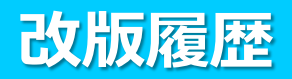

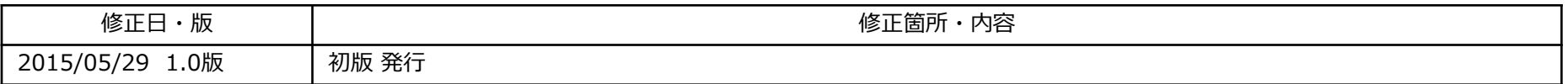

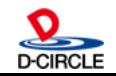

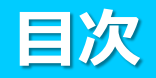

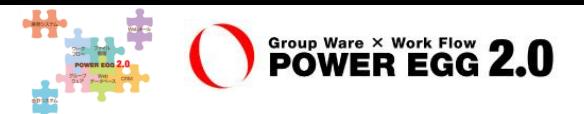

- 1. Ver2.7機能強化のポイント
- 2. Webデータベース機能の強化
- 3. ワークフロー並行審議
- 4. ファイル管理機能の強化
- 5. 動作環境について
- 6. 機能強化内容
- 7. バージョンアップ時の留意事項

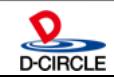

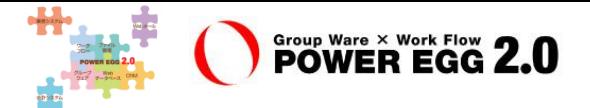

- Ver2.7では、以下のポイントにて機能強化を行なっております。 ■ Webデータベース機能の強化
	- (1)Webデータベース間の連携機能を追加
		- 複数のWebデータベースを関連付けて、データの参照・更新が可能
	- (2) 簡易ワークフローとして利用可能なスタンプ項目を追加
	- (3) 使い勝手の向上
		- ①会計年度対応
		- ②部門配下検索対応
		- ③個人用絞込み条件の追加
		- ④複数職員選択項目の追加
- ワークフロー並行審議対応
	- (1) 複数人が同時に「審議」可能な「並行審議」機能を追加
- ファイル管理機能強化 および ファイル管理拡張オプションを追加
	- (1) 検索性の向上 (検索レスポンス向上、キーワードハイライト表示)
	- (2) 登録されたファイルを自動的にPDFに変換し、印刷禁止などのセキュリティ属性の指定が可能 (ファイル管理拡張オプション)
- 新動作環境のサポート
	- (1) Google Chrome対応
	- (2) Interstage V11.1対応 →Windows Server 2012/2012 R2 に対応
	- お客様要望対応等機能改善

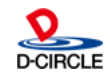

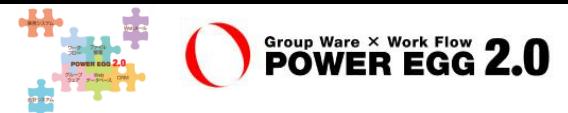

複数のWebデータベースを関連付けて、データを参照することが可能となります。 (1) Webデータベース間の連携機能を追加 (1/4)

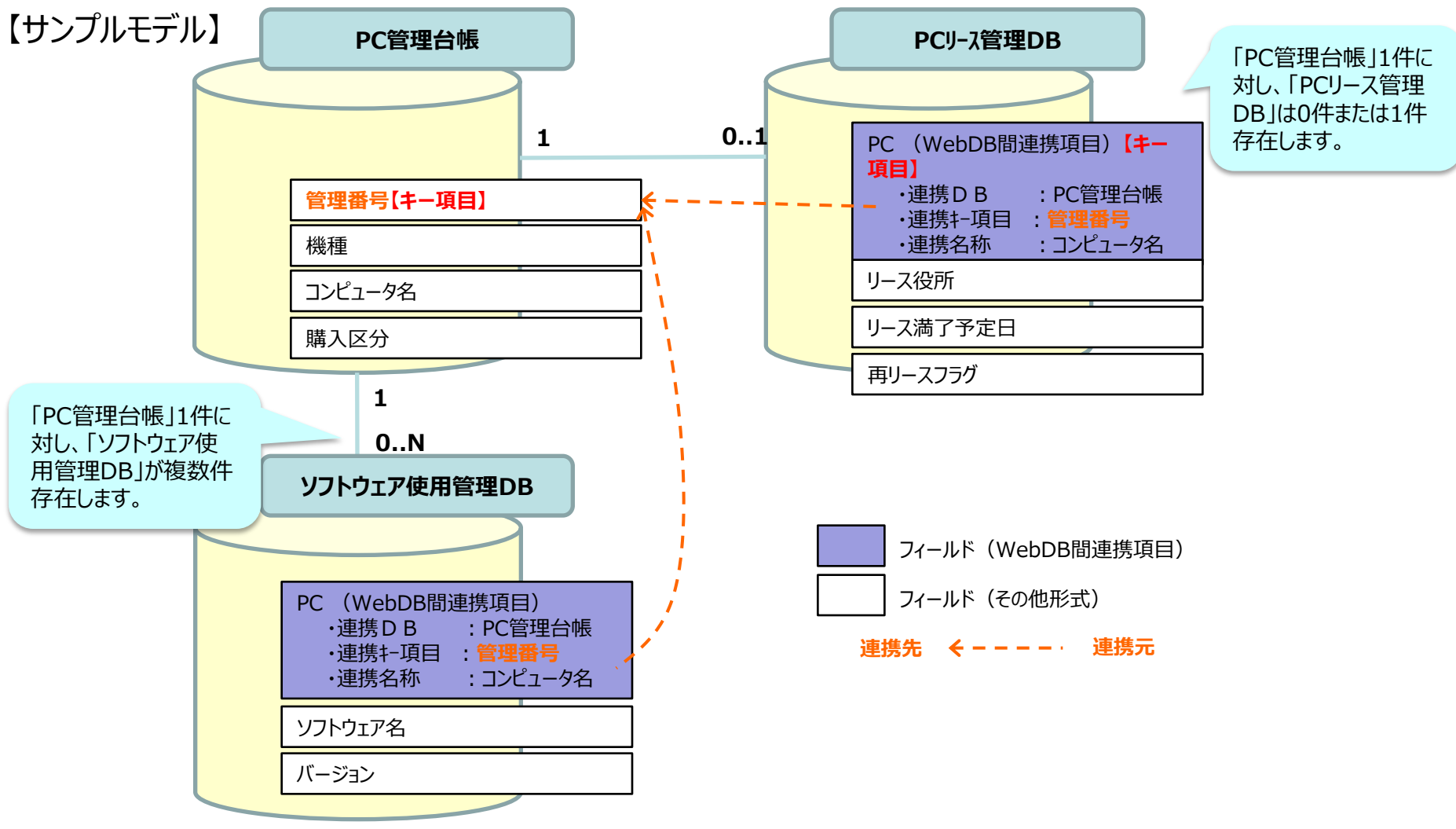

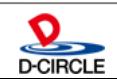

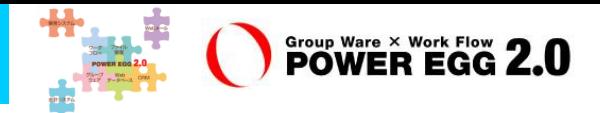

#### (1) Webデータベース間の連携機能を追加 (2/4)

「PC管理台帳」に連携している「PCリース管理DB」「ソフトウェア使用管理DB」の表示・編集が可能となります。

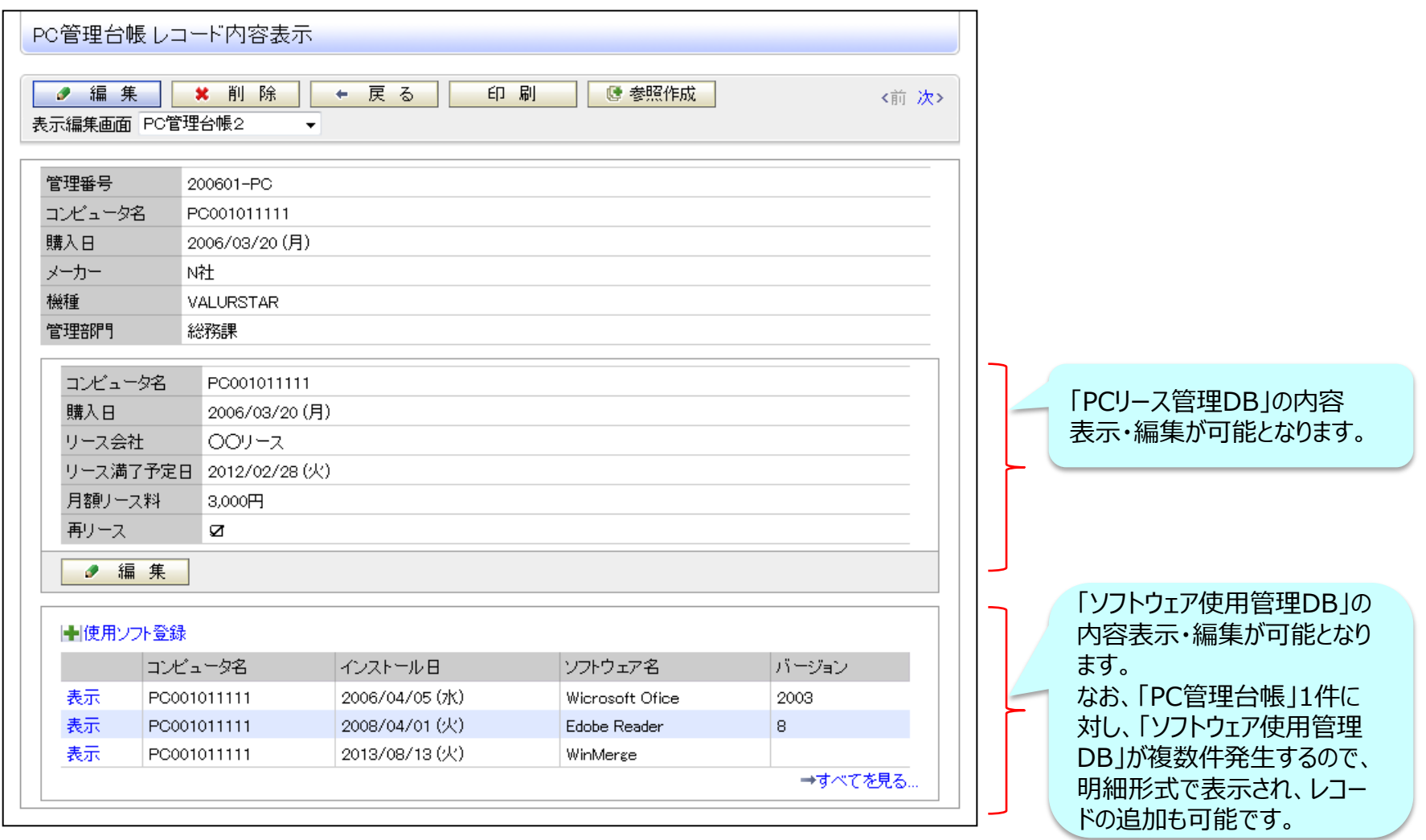

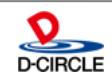

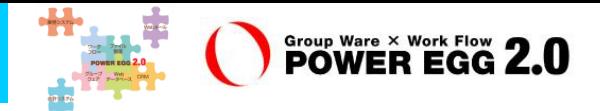

#### (1) Webデータベース間の連携機能を追加 (3/4)

「PCリース管理DB」に「PC管理台帳」の表示・編集が可能となります。

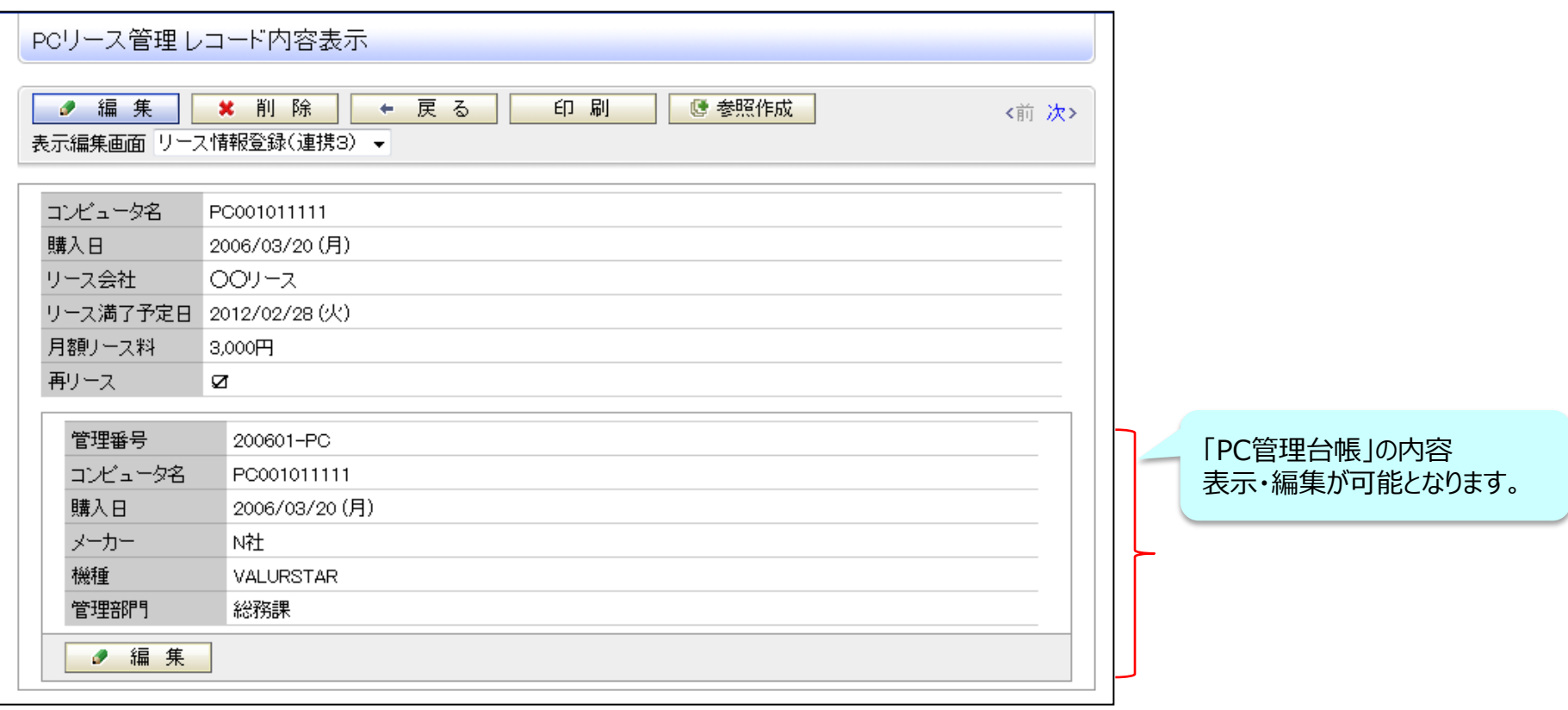

※参考:「WebDB間連携項目」と「WebDB参照項目/コード入力」「DB参照項目/コード入力」 の相違 ・ 「WebDB参照項目/コード入力」「DB参照項目/コード入力」: 参照時点の値を参照先DBにコピーして値を保持。参照元DBの値が変わっても、参照先DBの値は変更されません。 ・ 「WebDB間連携項目」:常に最新のデータを参照。連携先のデータを変更すれば、連携元のデータも自動的に変更されます。

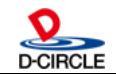

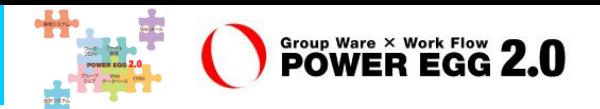

絞込み検索可能です。

#### (1) Webデータベース間の連携機能を追加 (4/4)

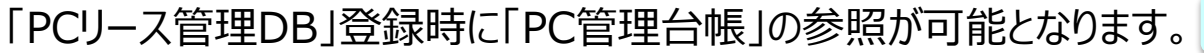

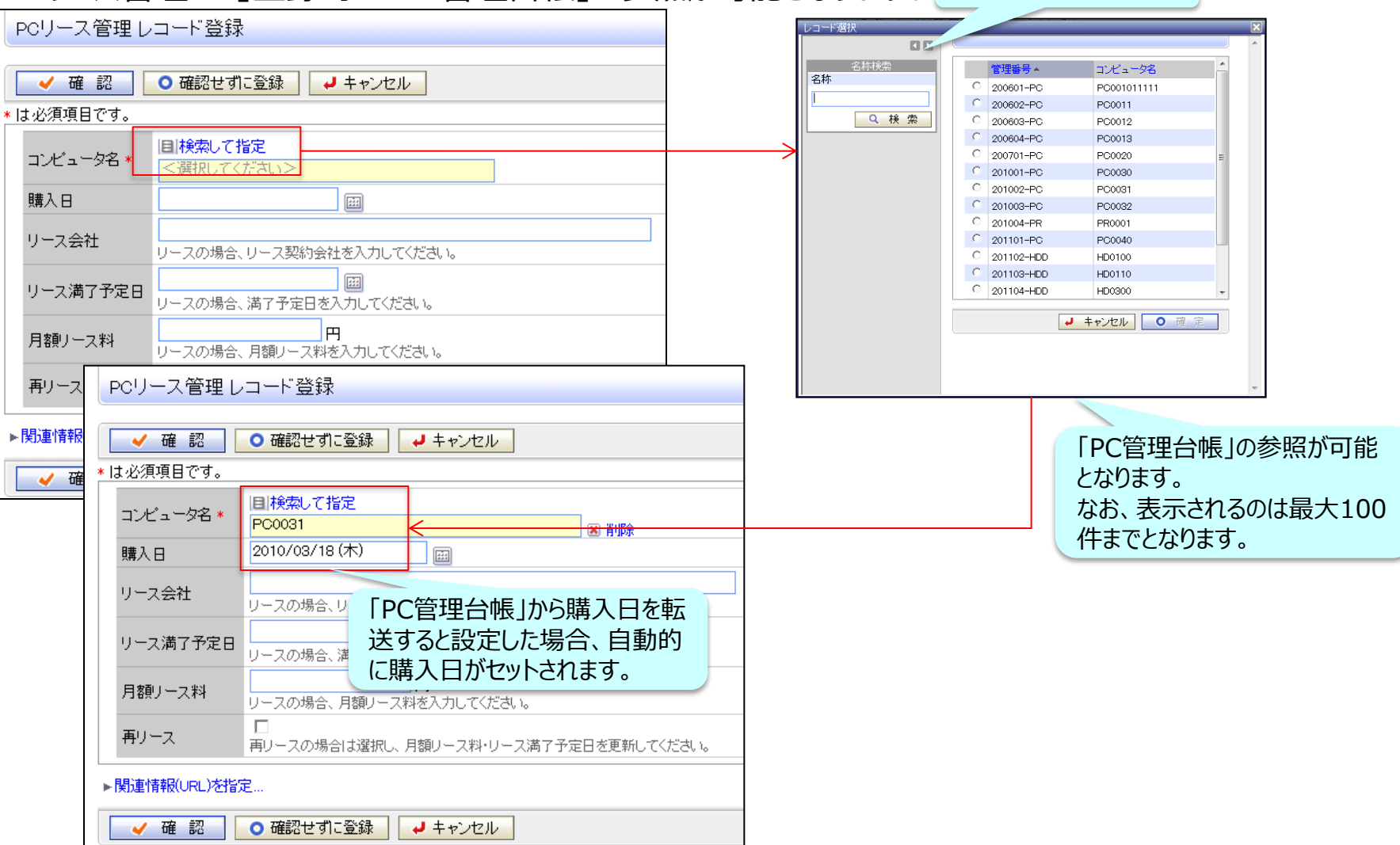

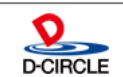

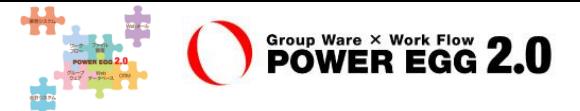

#### (2)スタンプ項目の追加

画面上のボタンを押す事で簡単にスタンプ情報を記録 -誰が … ログイン中のユーザを設定 -いつ … ボタンを押した日時を記録 -どうしたか … どのボタンを押したか

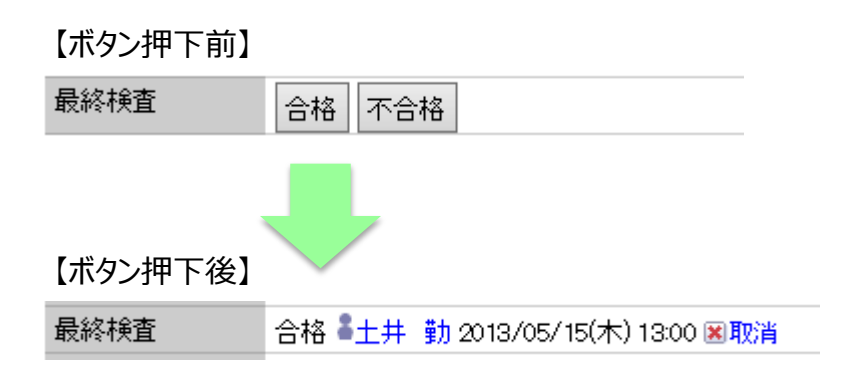

工程検査結果の記録やISO文書の承認記録などを簡単に残す事ができます。 通知機能と組み合わせる事により、「合格」が押されたら次の工程担当者に通知 するなど、簡易的なワークフローとしても利用が可能です。

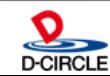

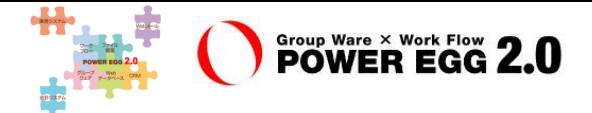

- (3)使い勝手向上のための機能強化
	- 会計年度検索対応
		- 検索時に日付の年度での範囲指定が簡単に行えます。
	- 配下部門検索対応
		- 部門選択項目に対する検索条件として「部門配下」を指定できるようになります。
	- 詳細検索条件を個人毎に保存可能
		- 詳細検索で作成した条件を名前をつけて保存し、ワンタッチで簡単に呼び出せるように なります。
	- 複数職員選択項目の追加
		- 複数の職員の指定が可能な項目を追加しました。
	- 職員選択、部門選択、役所選択のデフォルト値指定改善
		- ログイン職員以外のデフォルト値に対応しました。

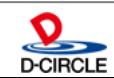

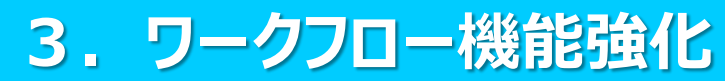

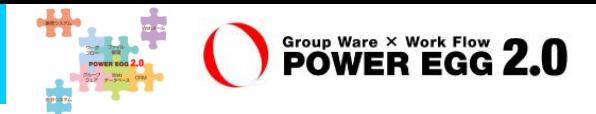

- (1)並行審議の追加により決裁スピードアップを支援
	- 複数人が同時に「審議」出来るようにする事で決裁スピードをアップ

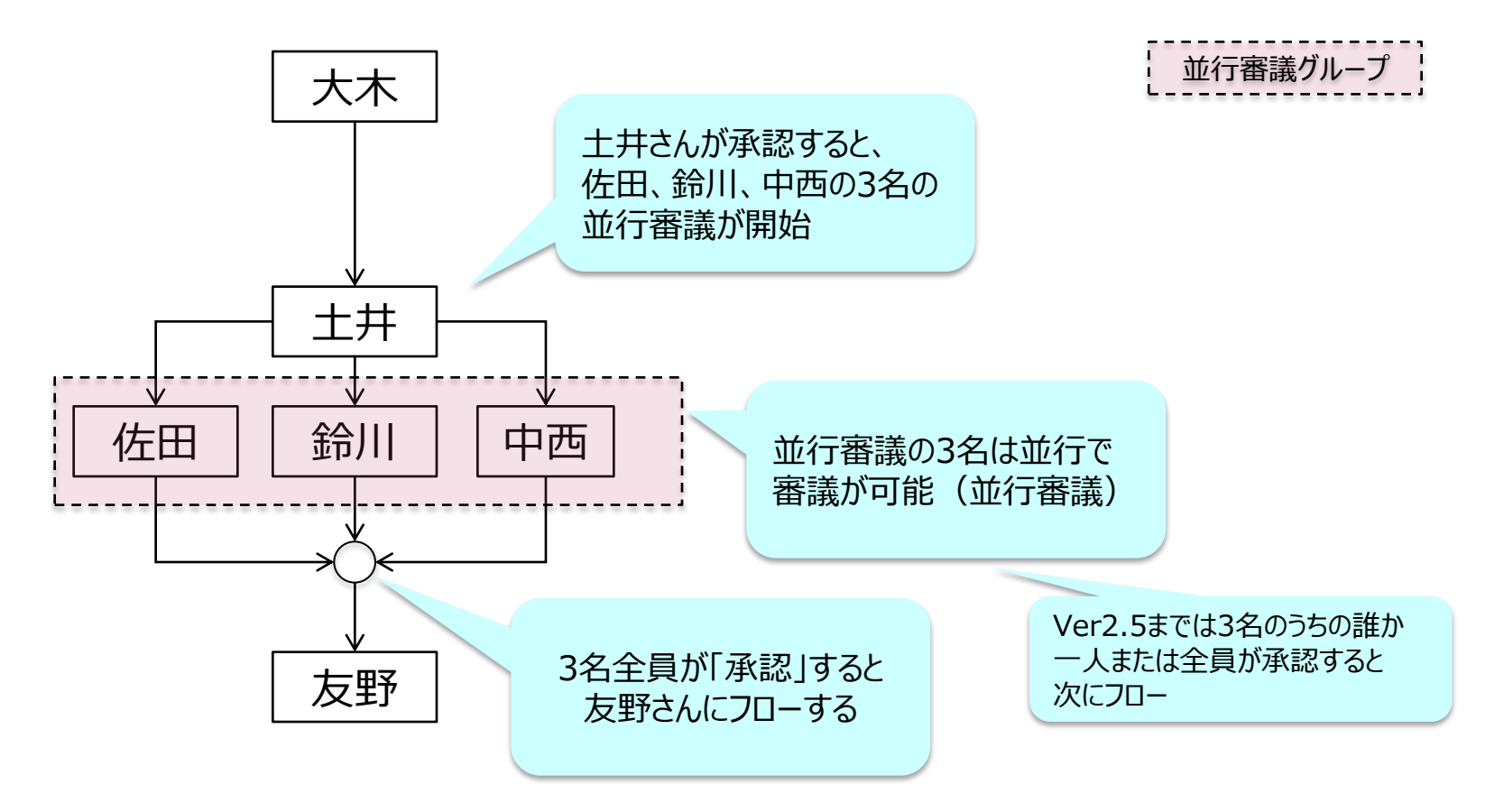

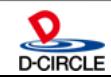

**4.ファイル管理機能の強化**

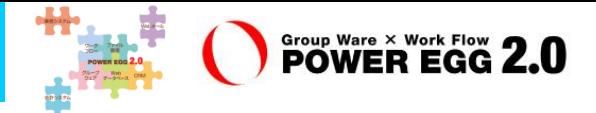

(1)ファイル管理の機能強化を実施

#### **検索性・利便性の向上(標準機能)**

- データ格納方式の変更により検索レスポンスをアップ
- 検索キーワードのハイライト表示
- 検索期間"無期限"をサポート
- ファイルの説明欄をリッチテキスト化
- キーワード検索対象に "添付ファイル名" を追加
- 添付ファイルを任意の順序に並び替え可能(ファイル管理機能のみ)

#### **ファイルを自動的にPDFに変換(ファイル管理拡張オプション)**

- Microsoft Office文書, テキストファイルなどを自動でPDF変換
- Adobe Readerで検索キーワードをハイライト表示
- 「印刷禁止」、「編集・コピー禁止」、「ウォーターマーク」などのセキュリティ属性の付加も可能
- 添付文書を開くためのアプリケーションがインストールされていない端末でも閲覧が可能 (タブレット、スマートフォンなど)

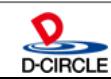

**4.ファイル管理機能の強化**

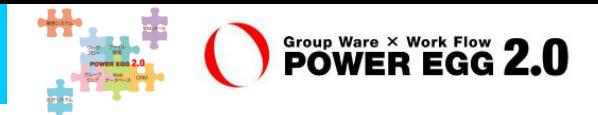

(2)ファイル管理拡張オプション ①システムイメージ

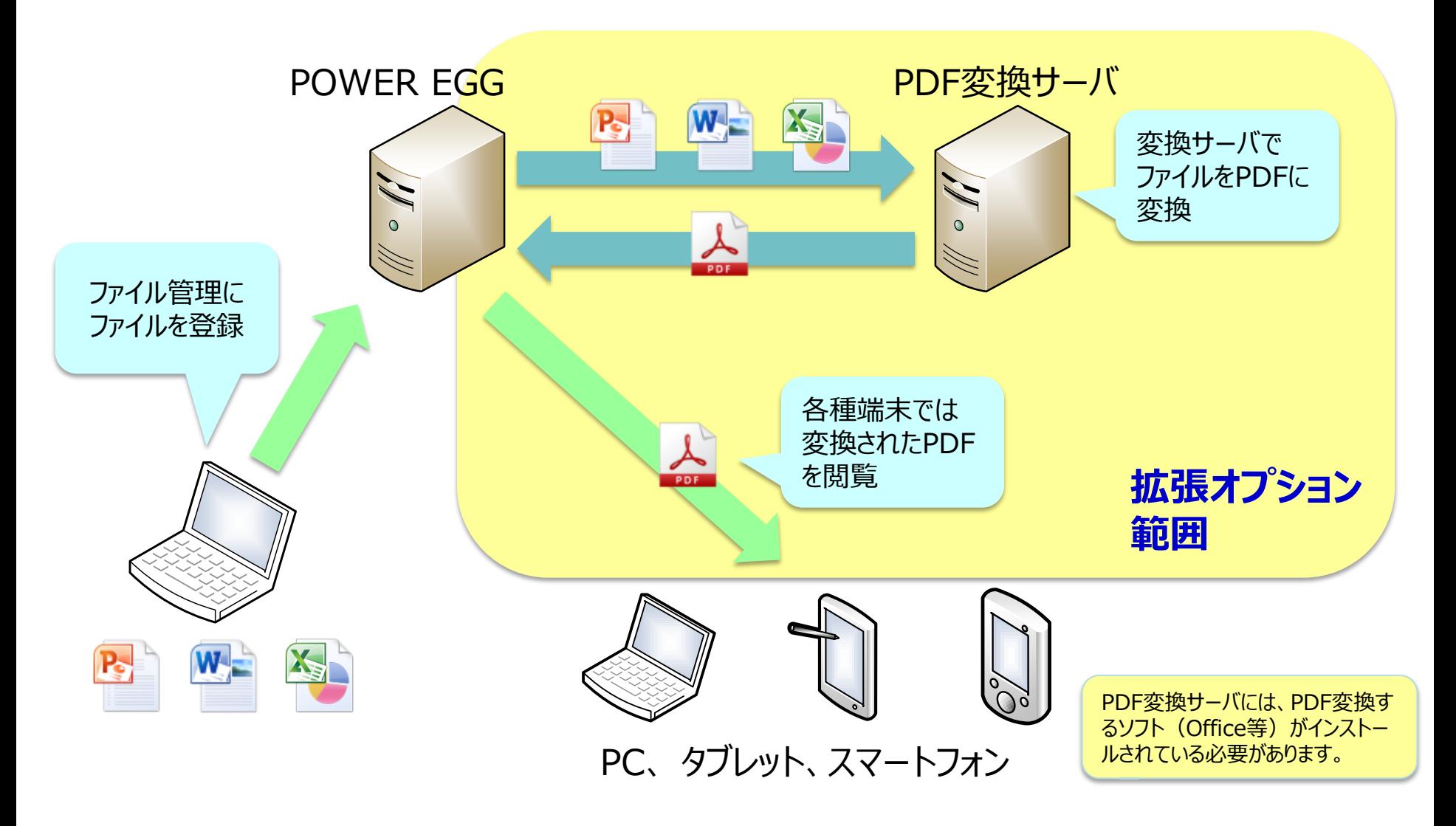

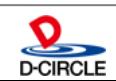

# **4.ファイル管理機能の強化**

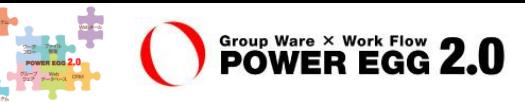

#### (2)ファイル管理拡張オプション ②画面イメージ(キーワード検索後の内容表示画面)

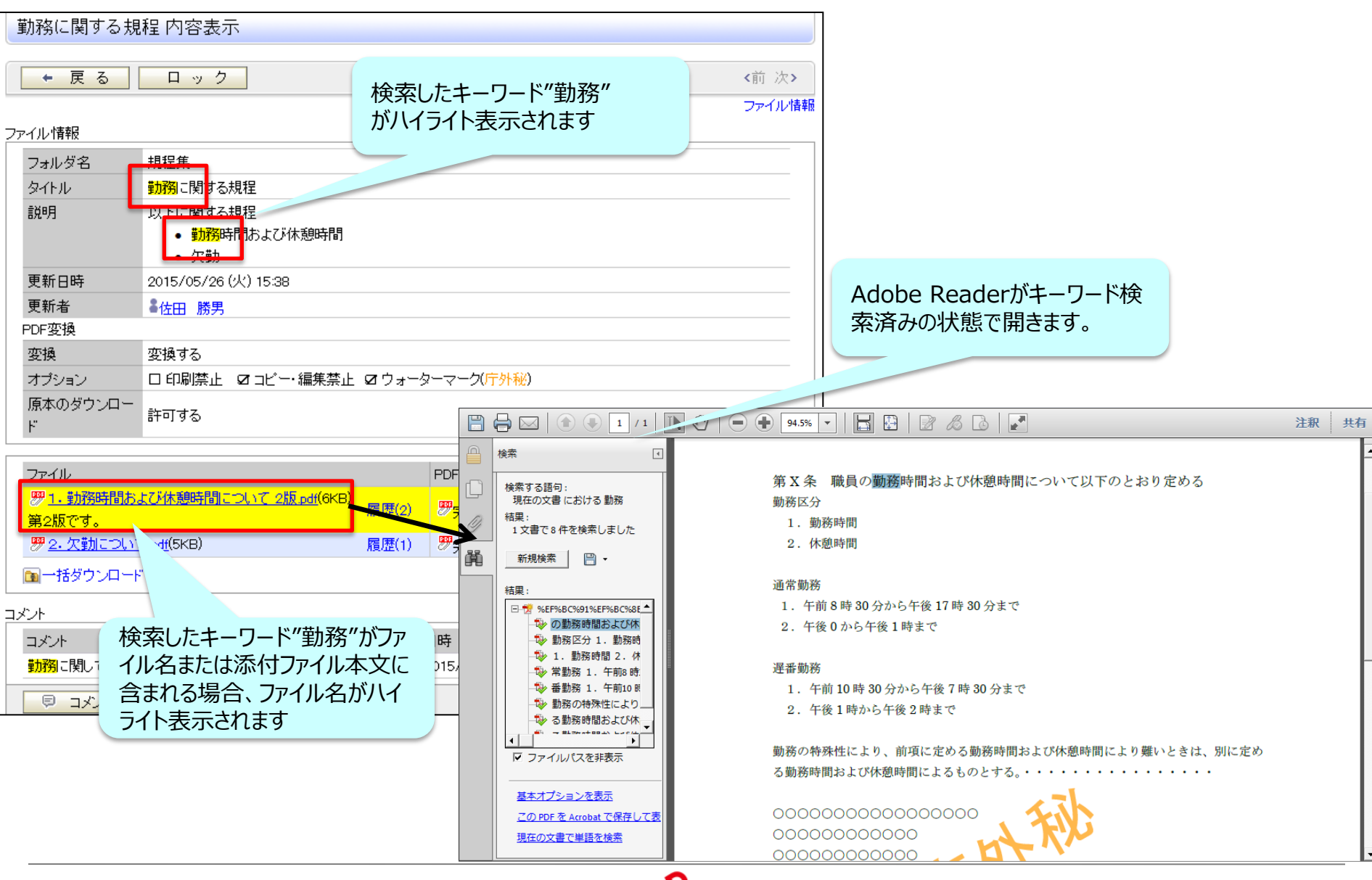

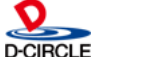

# **5.動作環境について**

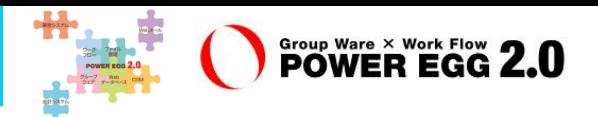

#### (1)サーバ動作環境 赤字:Ver2.5からの変更箇所

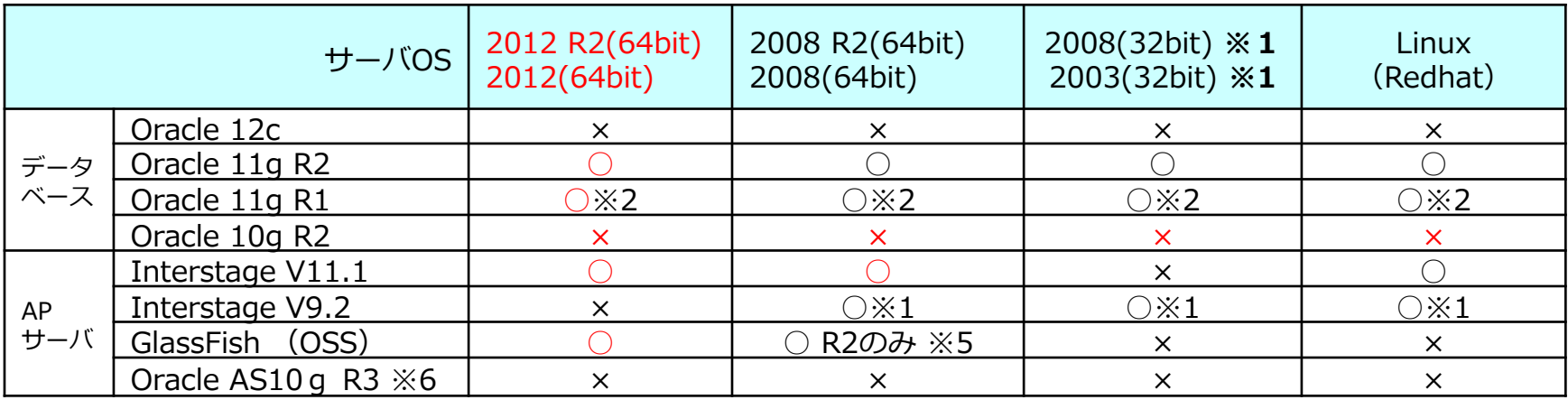

#### 留意事項

- ※1:マイナーバージョンアップ時のみサポート
- ※2:Patchセット7+Patch3以上 の適用が必要
- ※5: POWER EGG製品DVDに同梱されているGlassFishのみ サポート対象となります。

動作環境は、Windows Server 2008 R2 以降となります。

※6:AS10gは、2013年9月をもって販売終了、2014年6月 をもって、サポート終了しておりますのでご留意ください。

Oracle Application Server をご利用の場合、

 Interstage Application Server または GlassFish Server への切替が必要となります。

#### ※申請フォームデザイナ連携オプション動作環境

 申請フォームデザイナ連携OPの動作環境は以下の通りです。 サーバOS:Windows 2003・2008・2008R2 クライアントOS:Windows 2000/Vista SP2/7(32bit) ブラウザ:IE7・IE8をサポート

(IE9以降、Firefox、Chromeは未サポート)

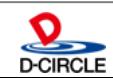

### **5.動作環境について**

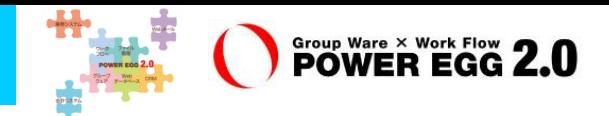

#### (2)クライアントPC動作環境 赤字:Ver2.5からの変更箇所

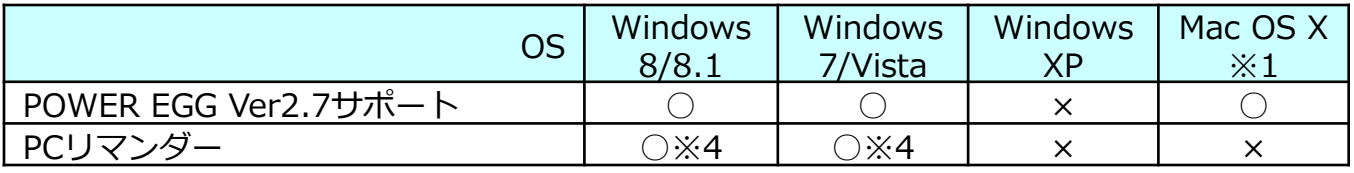

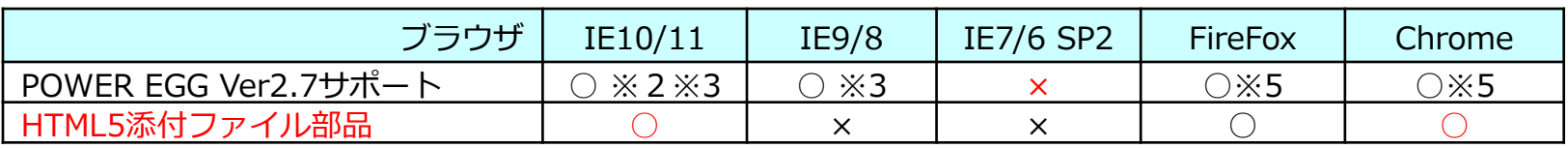

#### 留意事項

- $\overline{\times 1:10.4}$ 以上。対応ブラウザは Firefox のみとなります。
- ※2:Windows8/8.1の場合、デスクトップUIのInternet Explorer のみサポート。

Modern UIのInternet Explorerは未サポート

- ※3:IEは、32bit版のみサポート。64ビット版は未サポート。
- ※4:JRE7,8が必要。
- ※5: Firefox / Chromeは、開発元がサポートするバージョン (最新安定版)のみサポート。

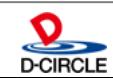

# **5.動作環境について**

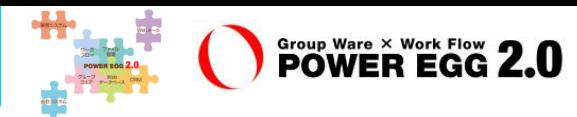

(3)スマートフォン・携帯電話 動作環境 ※○:動作保証、×:動作保証外 赤字:Ver2.5からの変更箇所

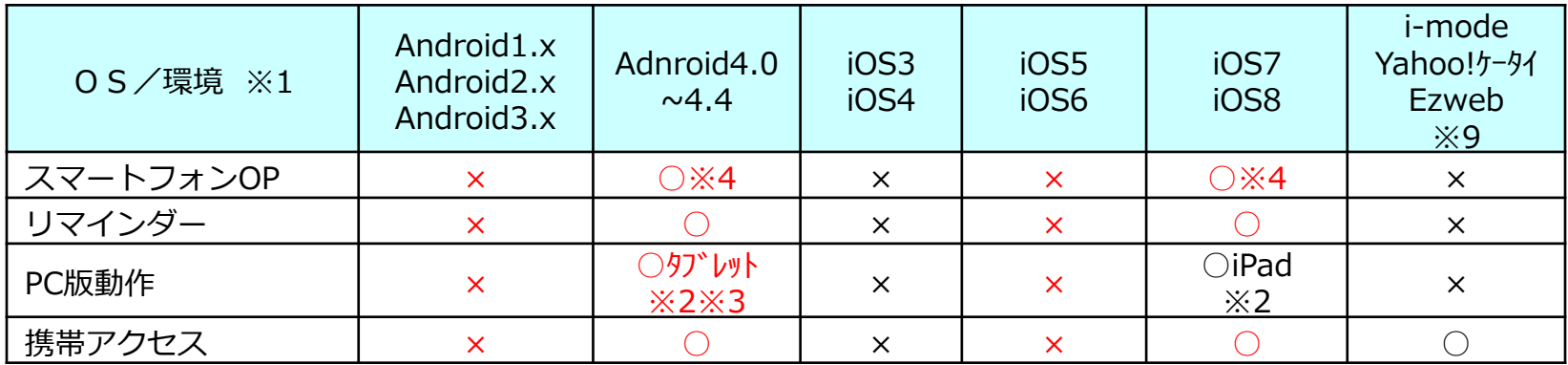

#### 留意事項

- ※1:全てのスマートフォン・タブレットでの動作検証は行っていない 為、機種によっては正常に動作しない場合があります。
- ※2:一部に動作制限があります。詳細は、弊社ホームページ 動作環境を参照してください。
- ※3:ブラウザはChromeが対象です。
- ※4:内蔵ブラウザのみサポート
- ※9:XHTML対応機種に限ります。

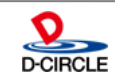

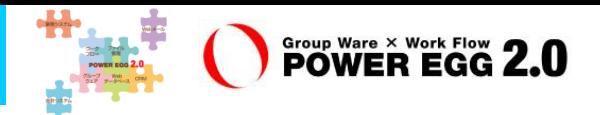

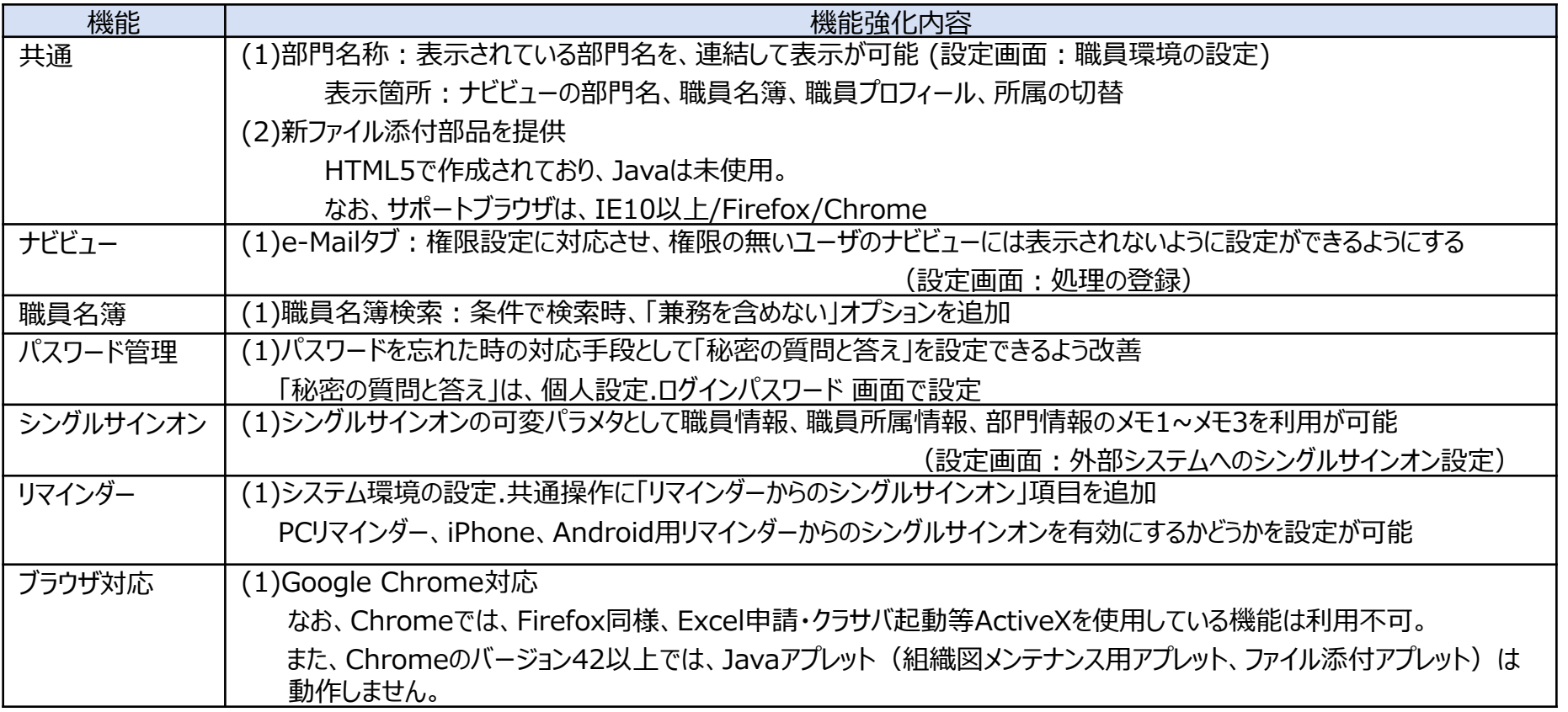

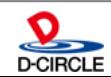

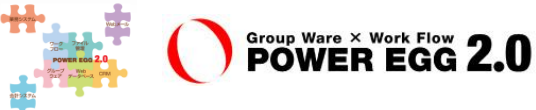

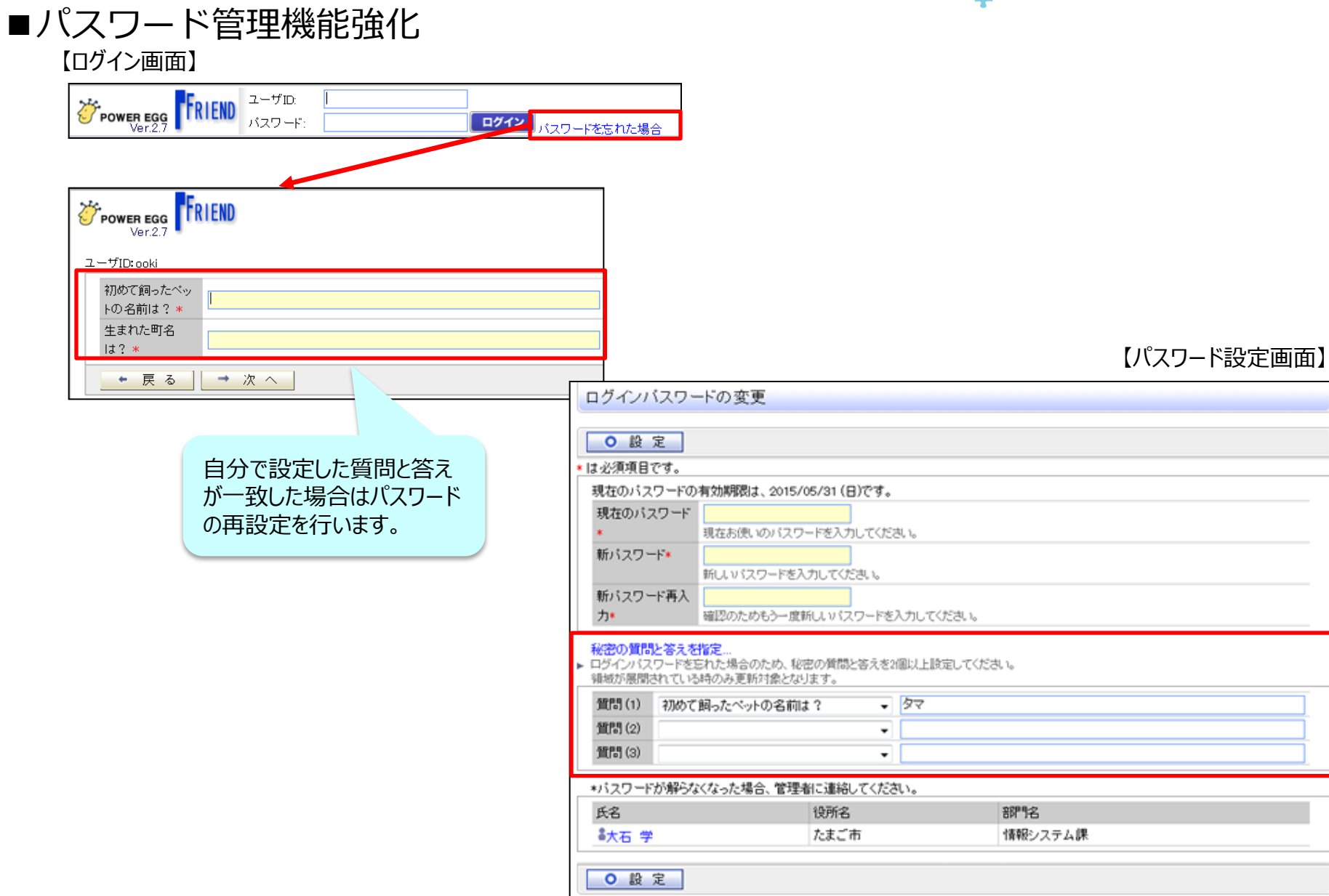

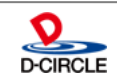

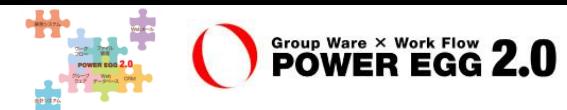

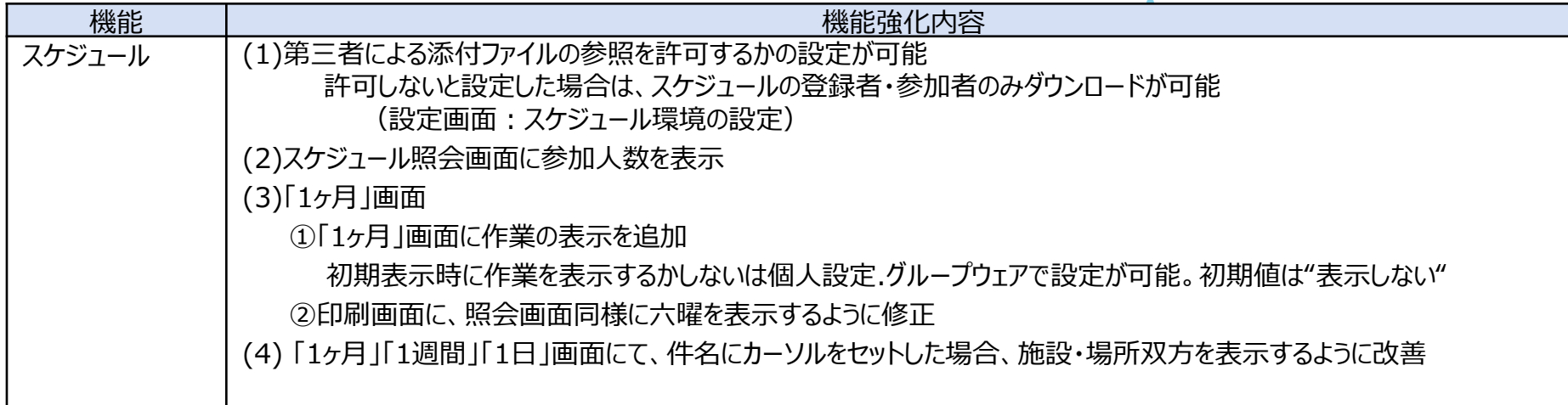

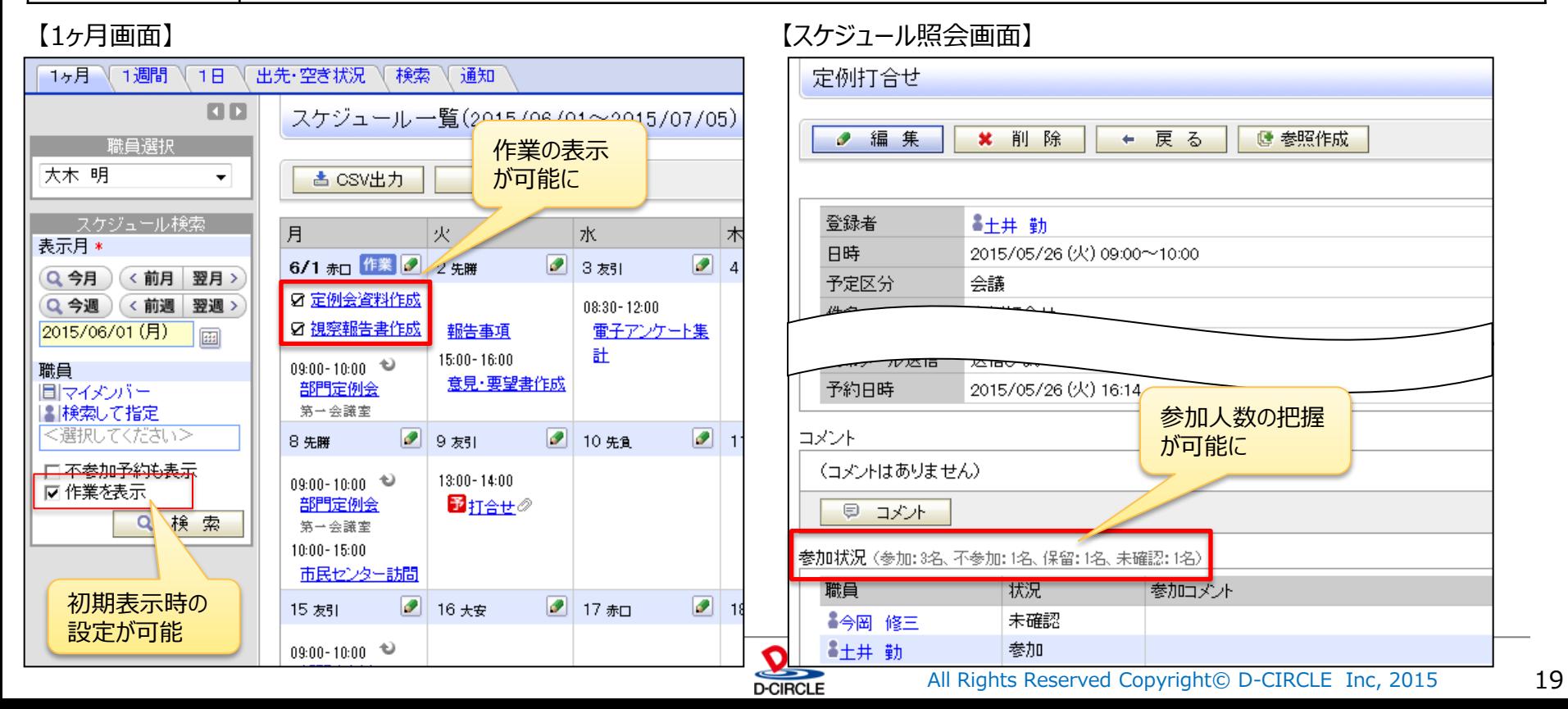

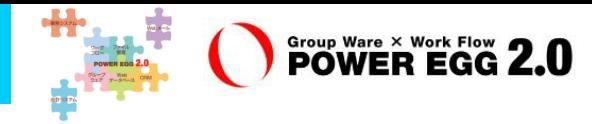

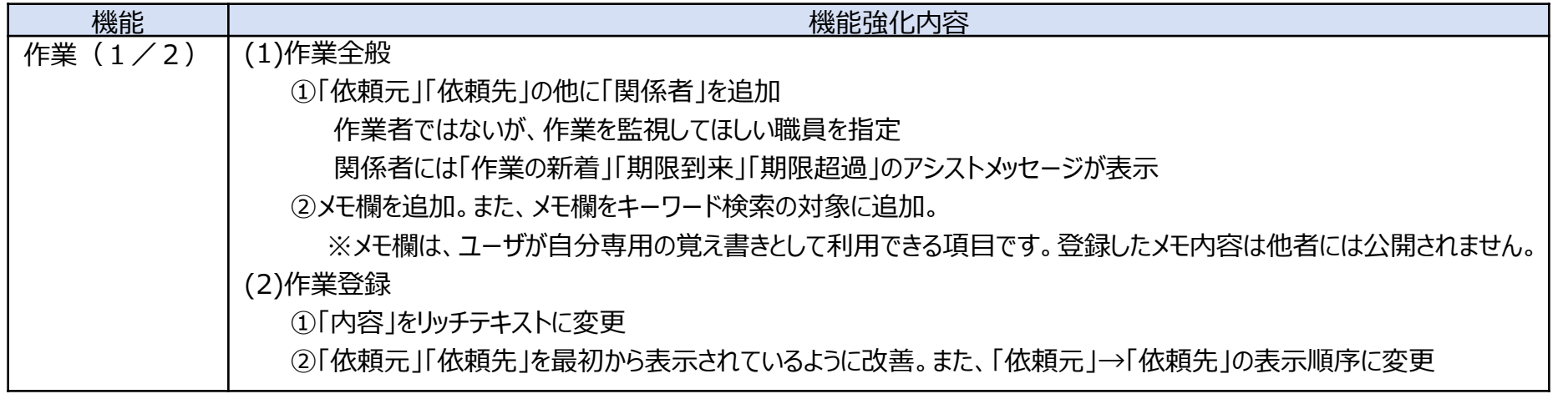

【作業登録画面】

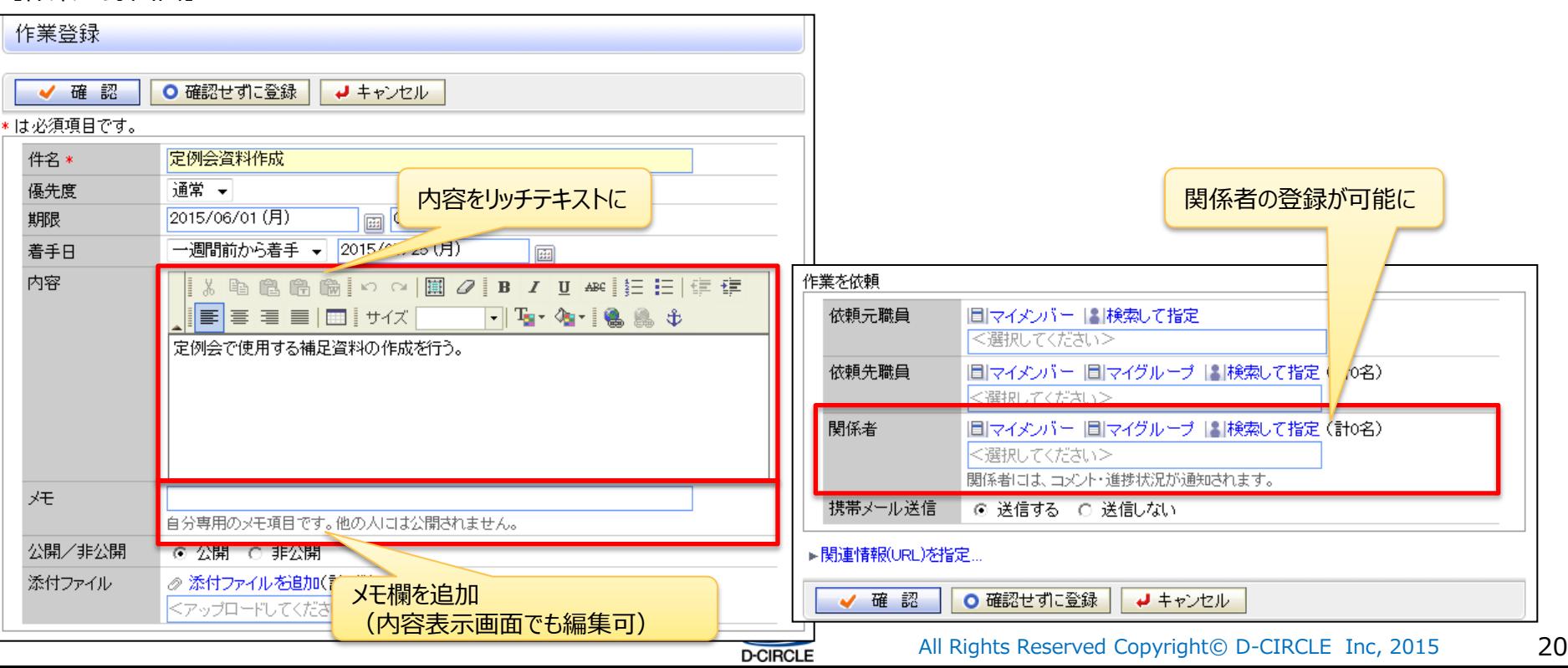

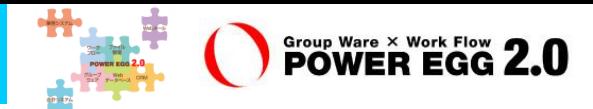

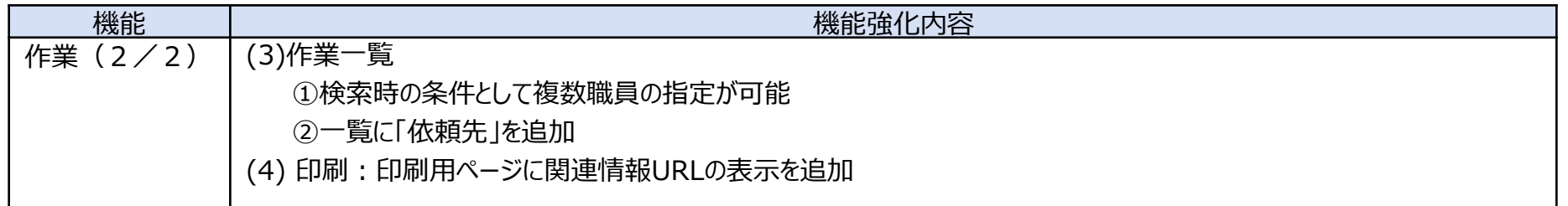

#### 【作業一覧画面】

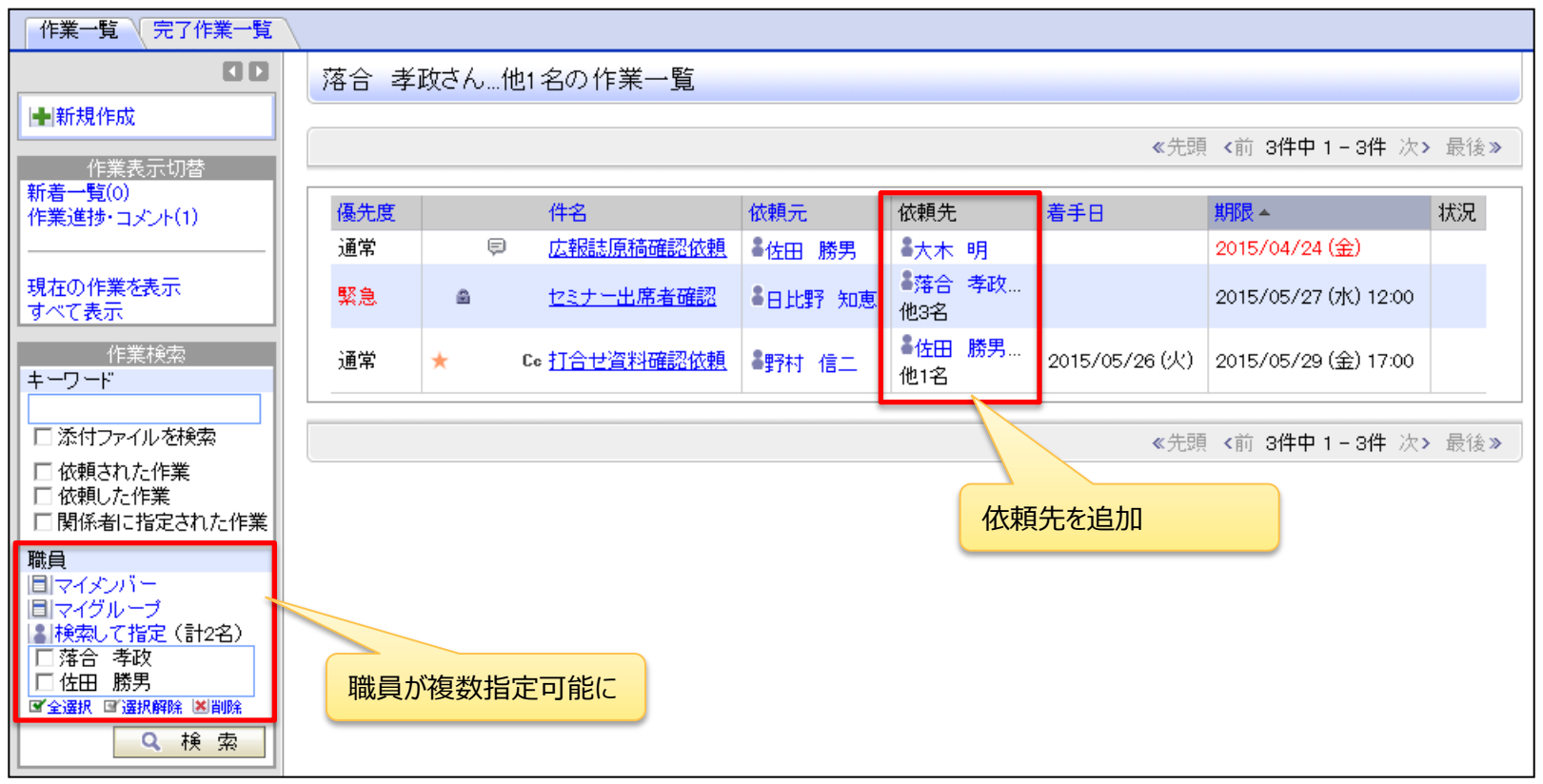

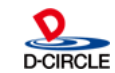

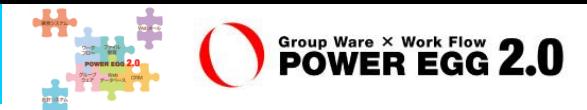

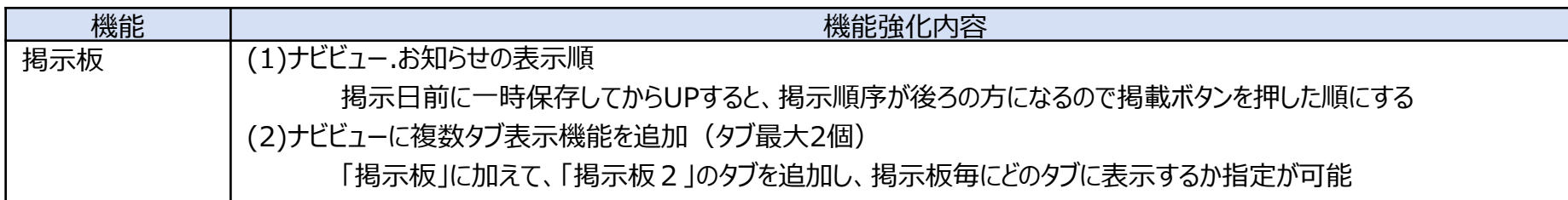

【ナビビュー】

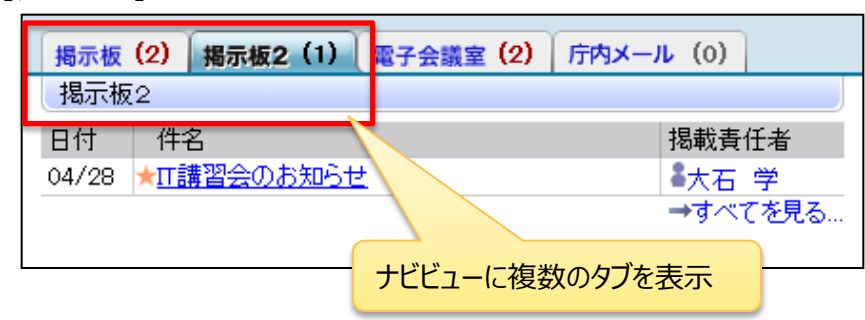

【掲示板の登録】

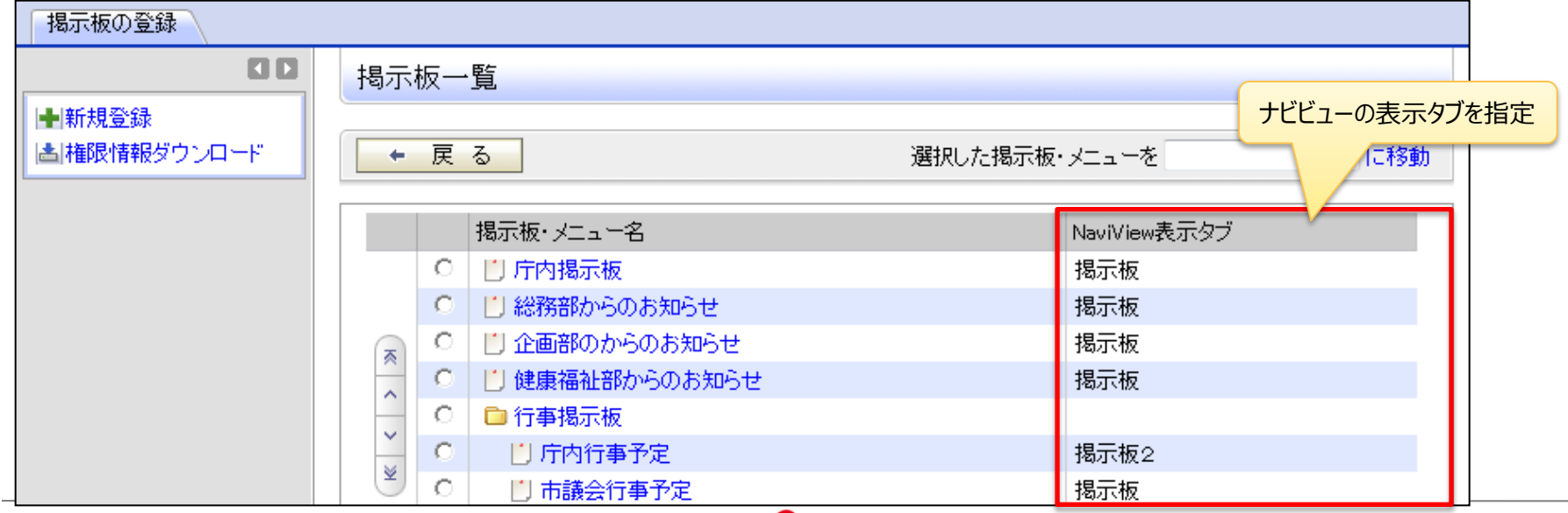

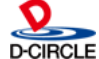

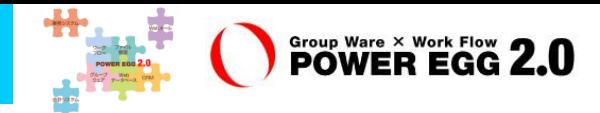

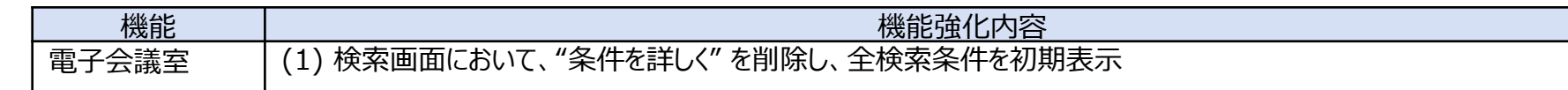

#### 【電子会議室:検索画面】

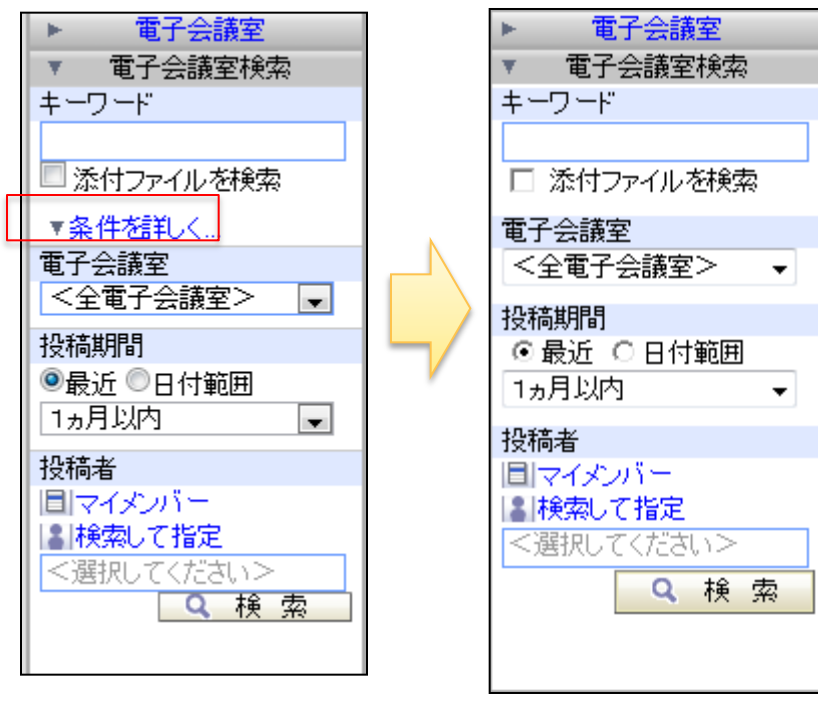

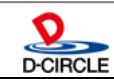

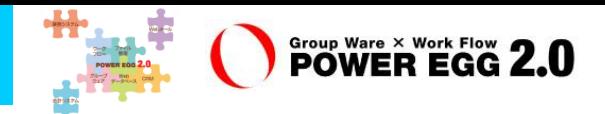

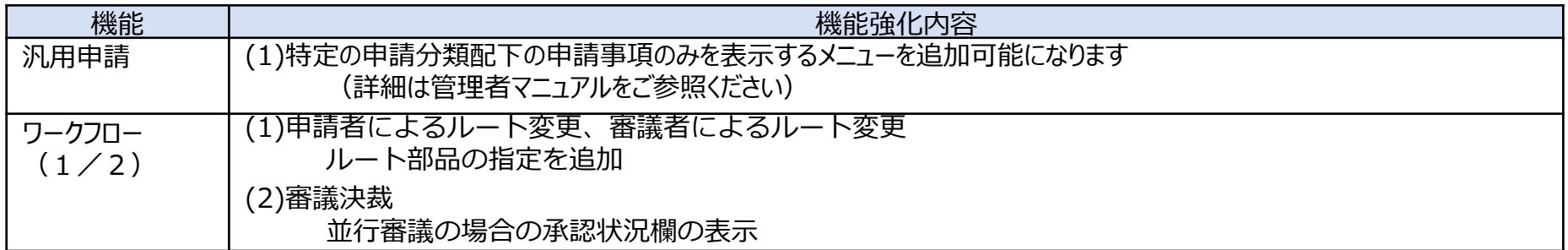

#### 【審議者によるルート変更】

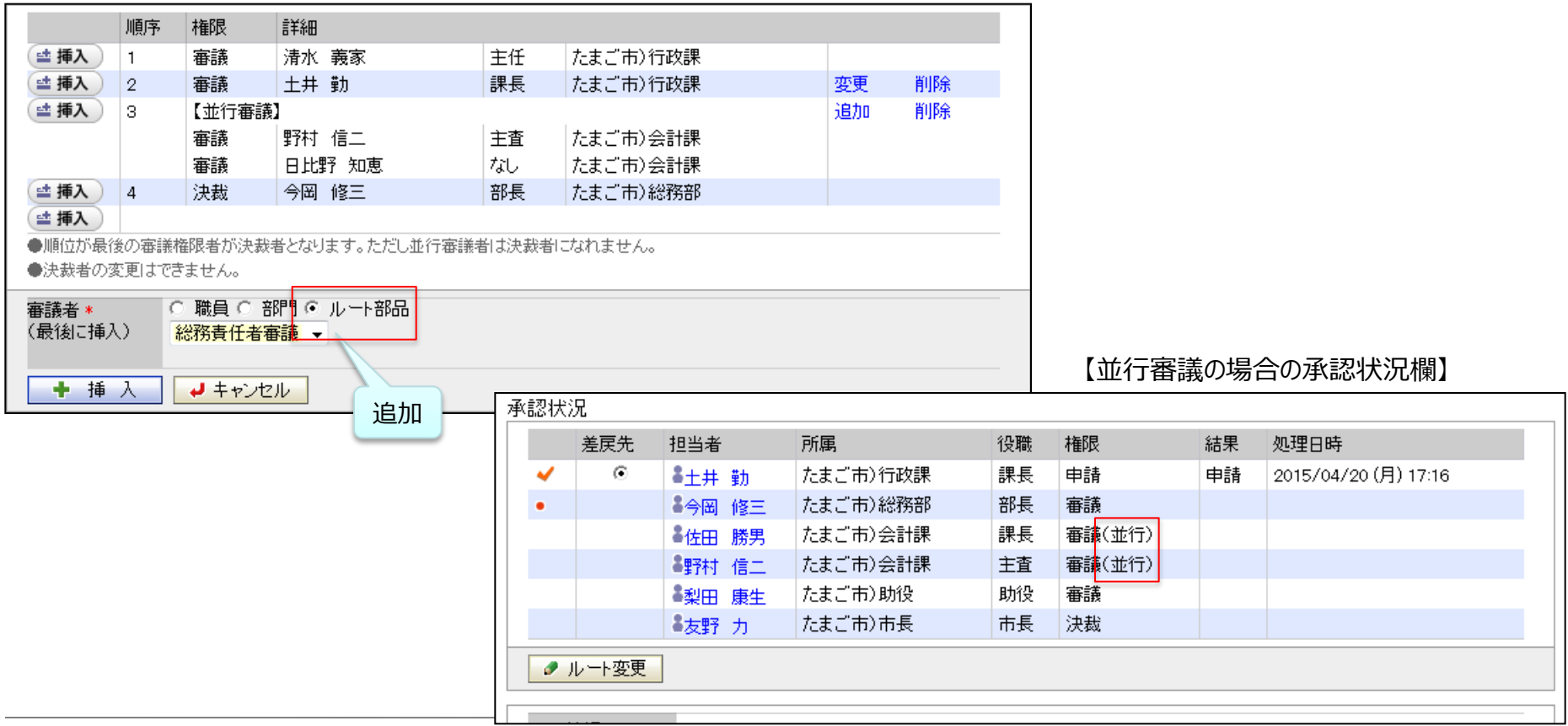

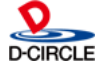

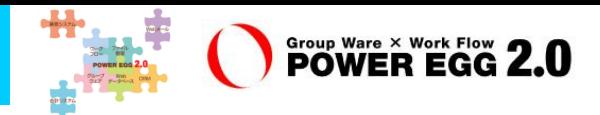

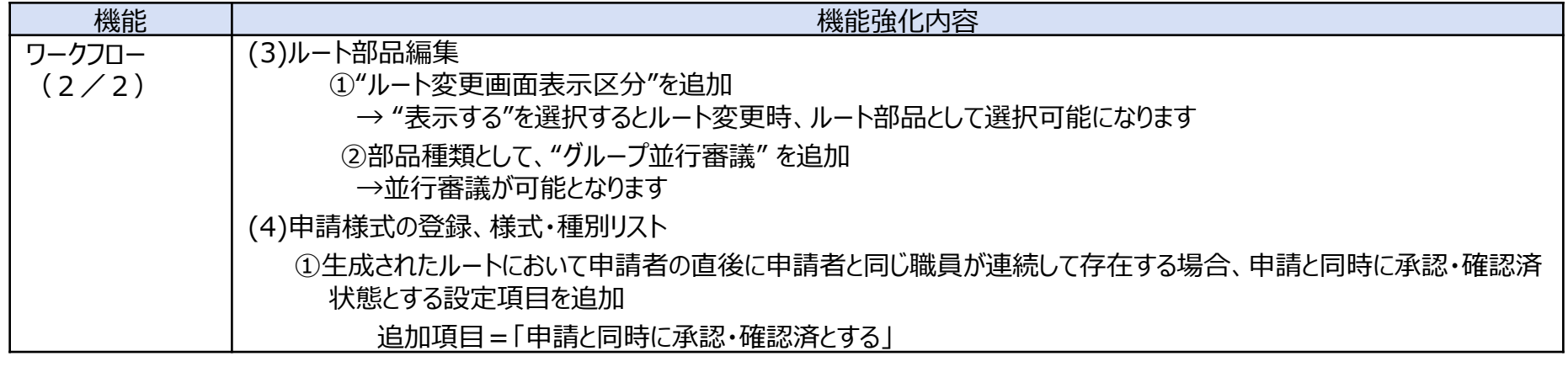

【ルート部品編集】

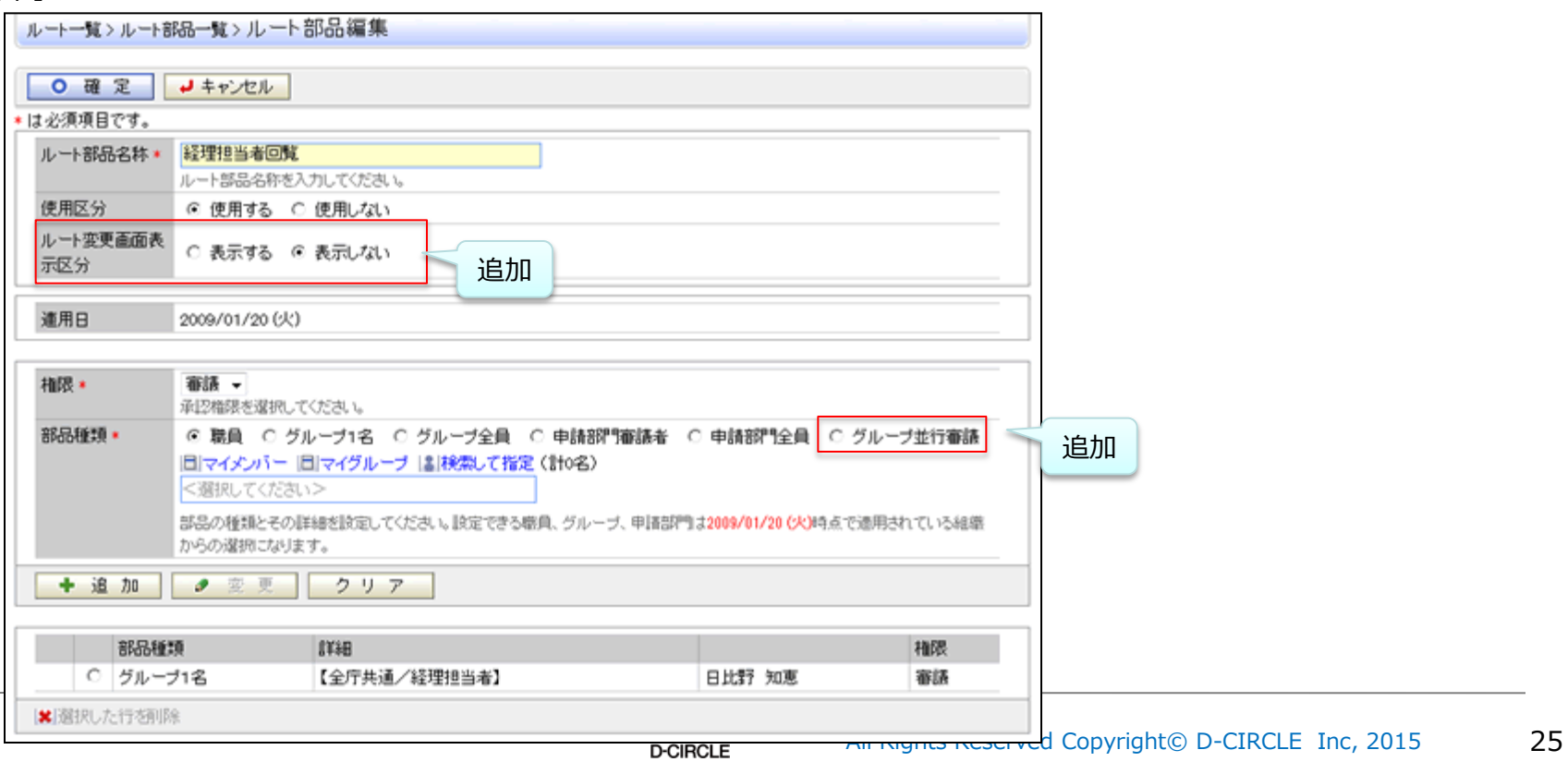

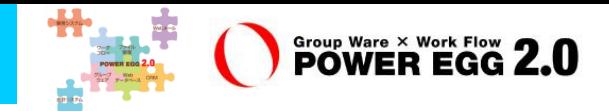

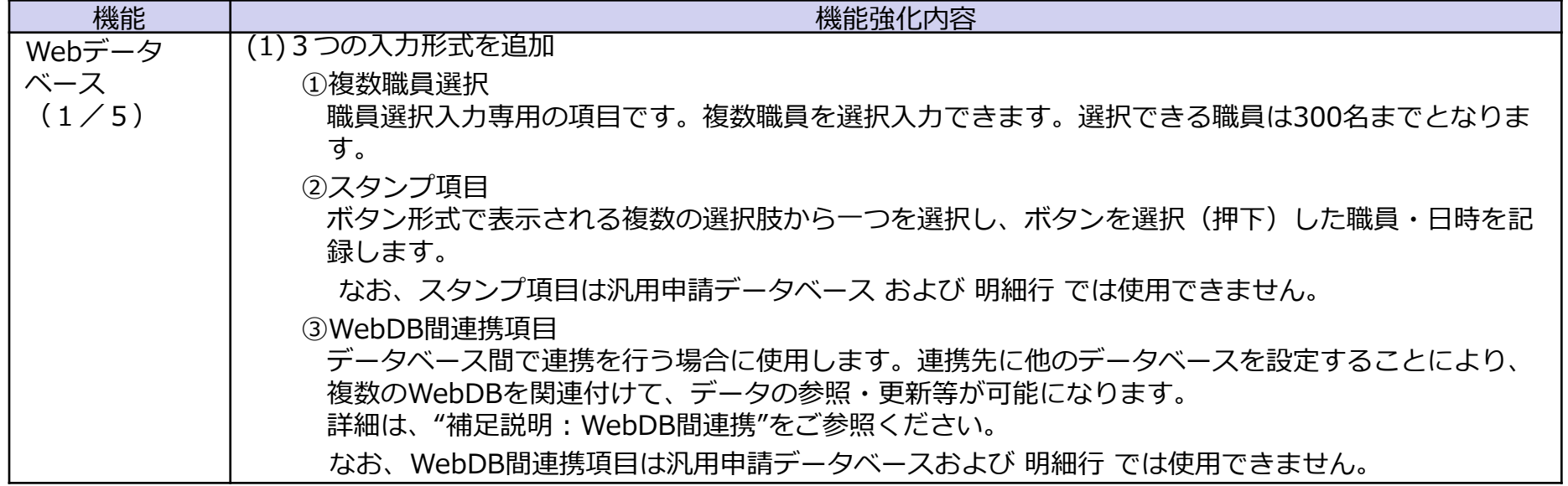

【複数職員選択設定画面】

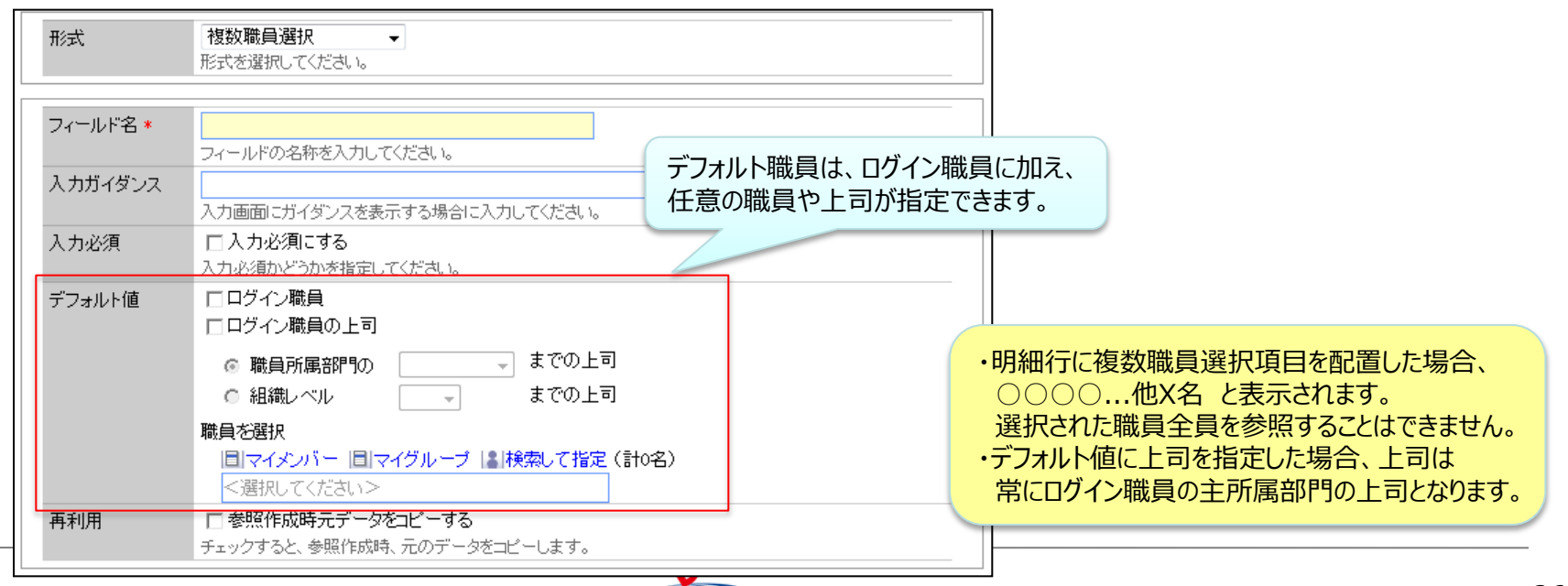

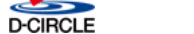

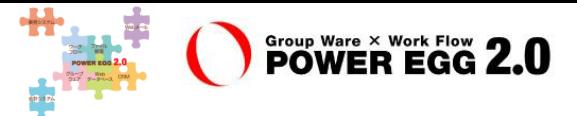

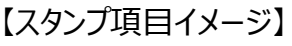

<ボタン押下前>

最終検査

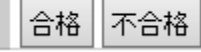

#### <ボタン押下後>

最終検査

合格 ▲土井 勤 2013/05/15(木) 13:00 図取消

#### 【スタンプ項目設定画面】

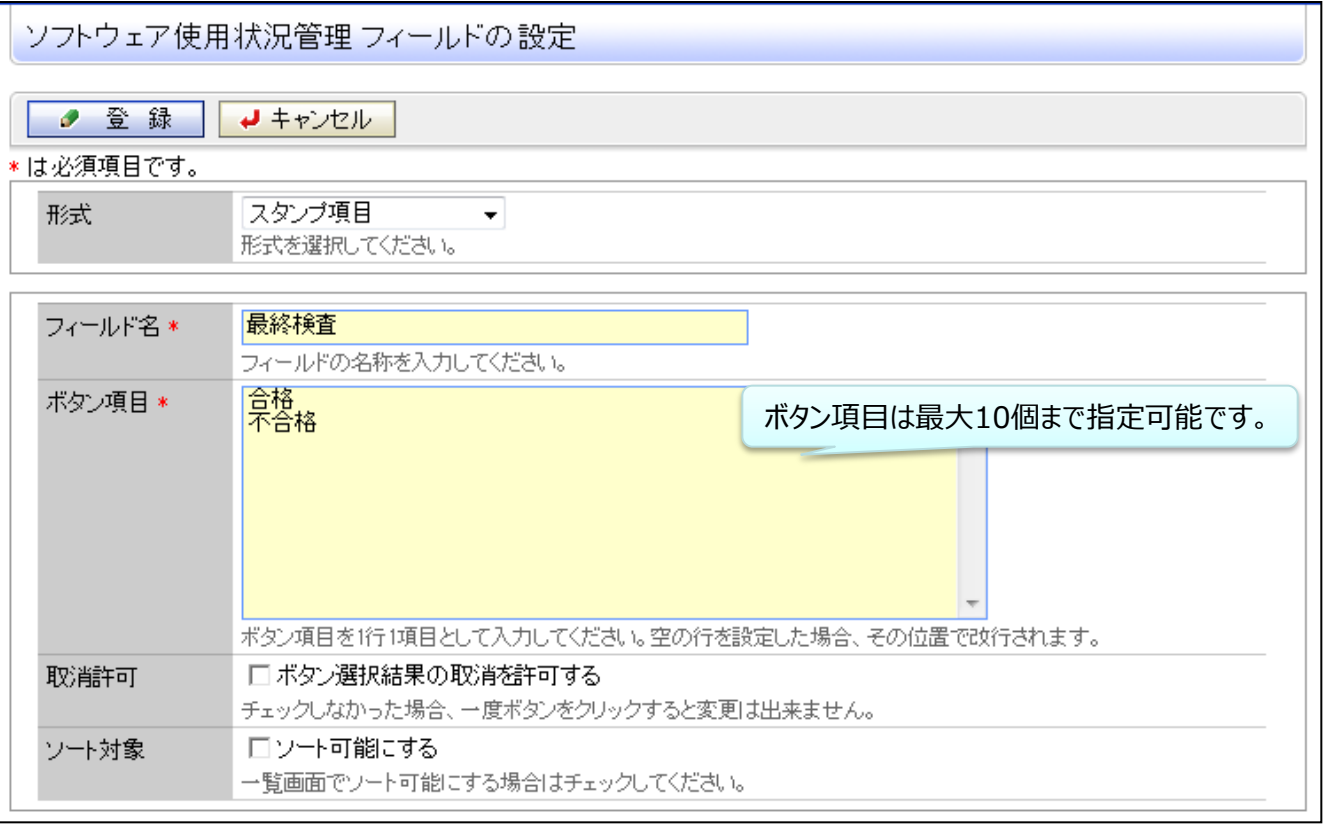

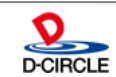

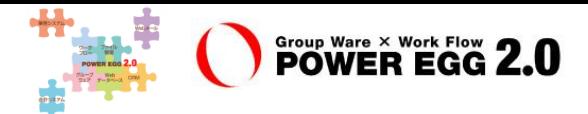

#### 【WebDB間連携項目設定】

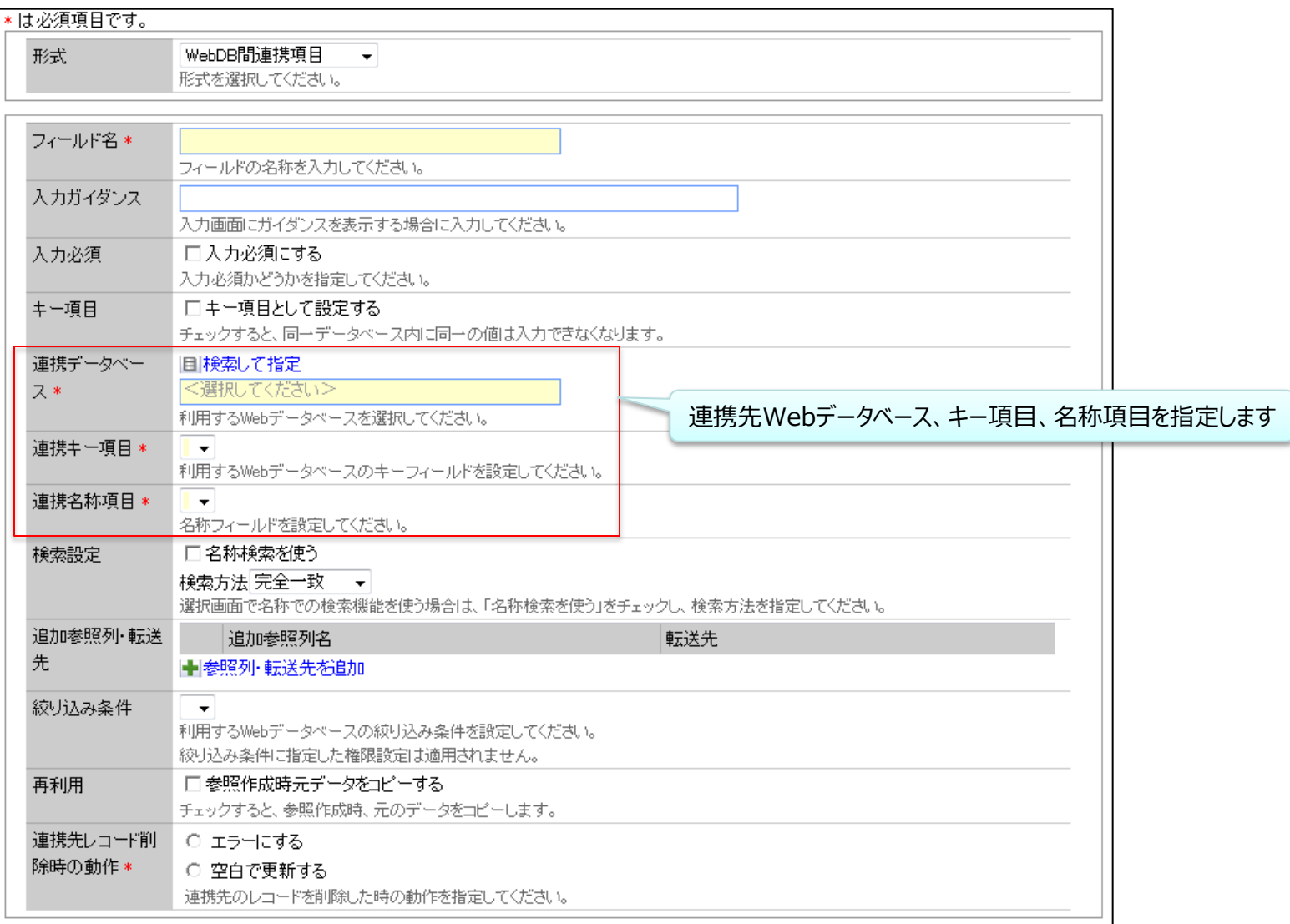

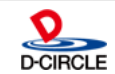

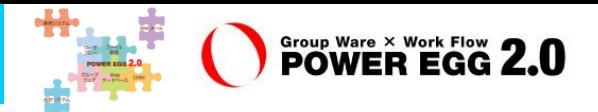

#### 【WebDB間連携項目設定時のデータベース設定画面】

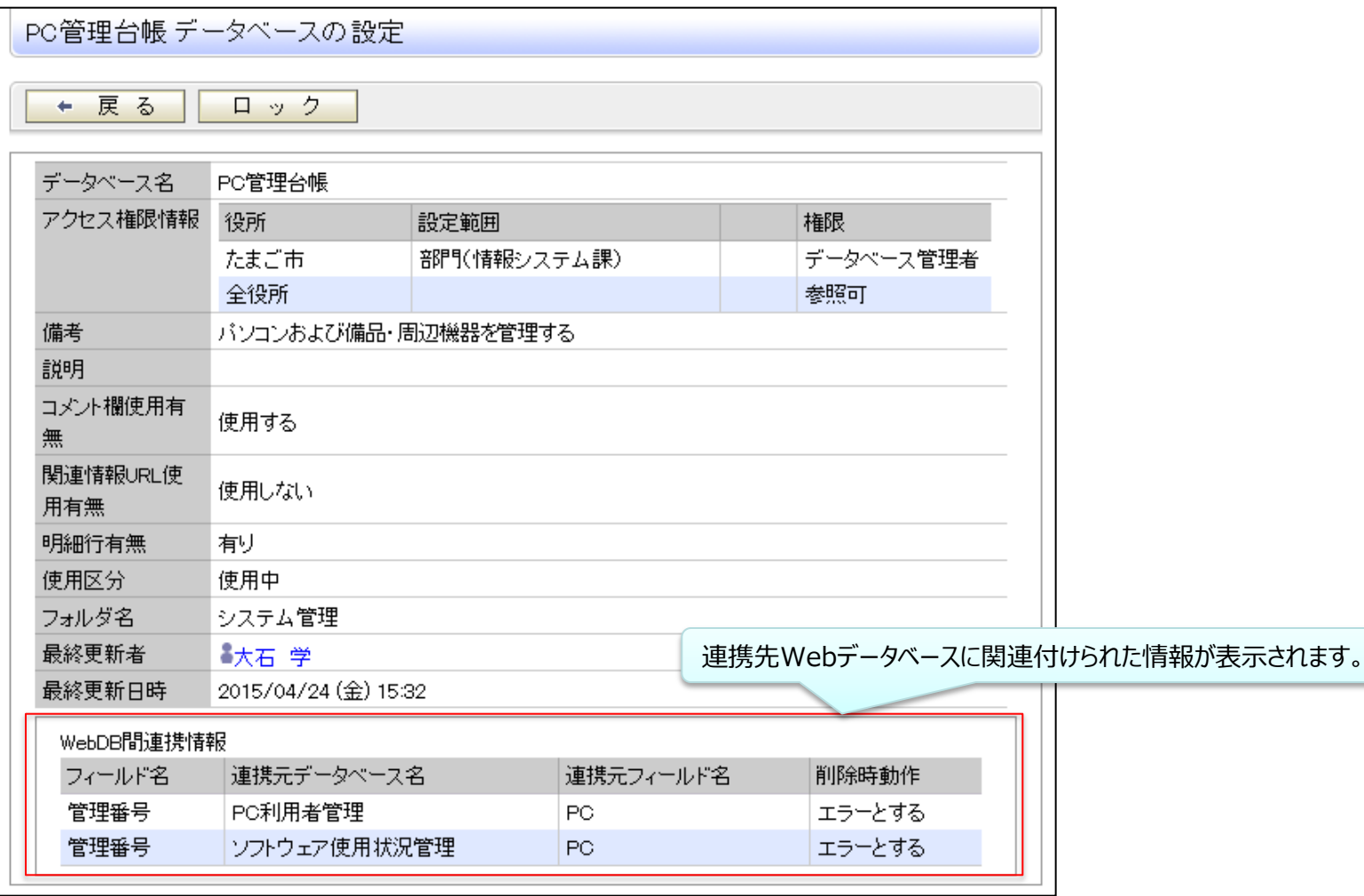

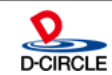

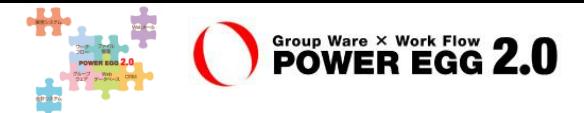

【WebDB間連携:レイアウト設定画面】

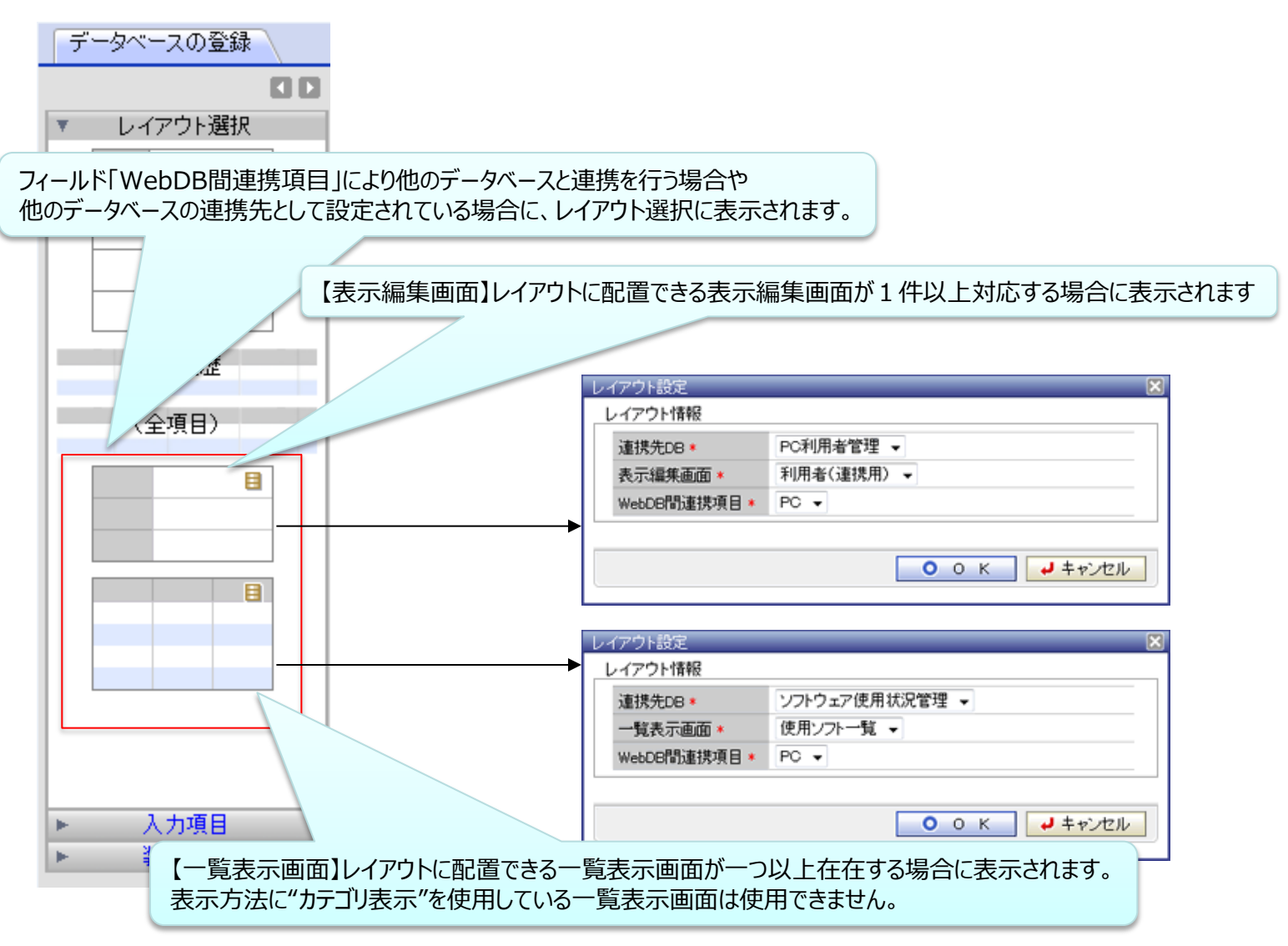

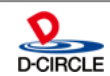

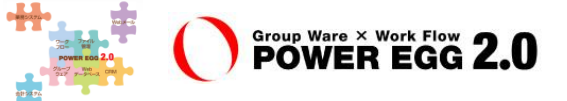

<例>

以下のようなデータベースを作成し、そのフィールドに「WebDB間連携項目」を作成します。 ■設定イメージ (データベースとフィールド)

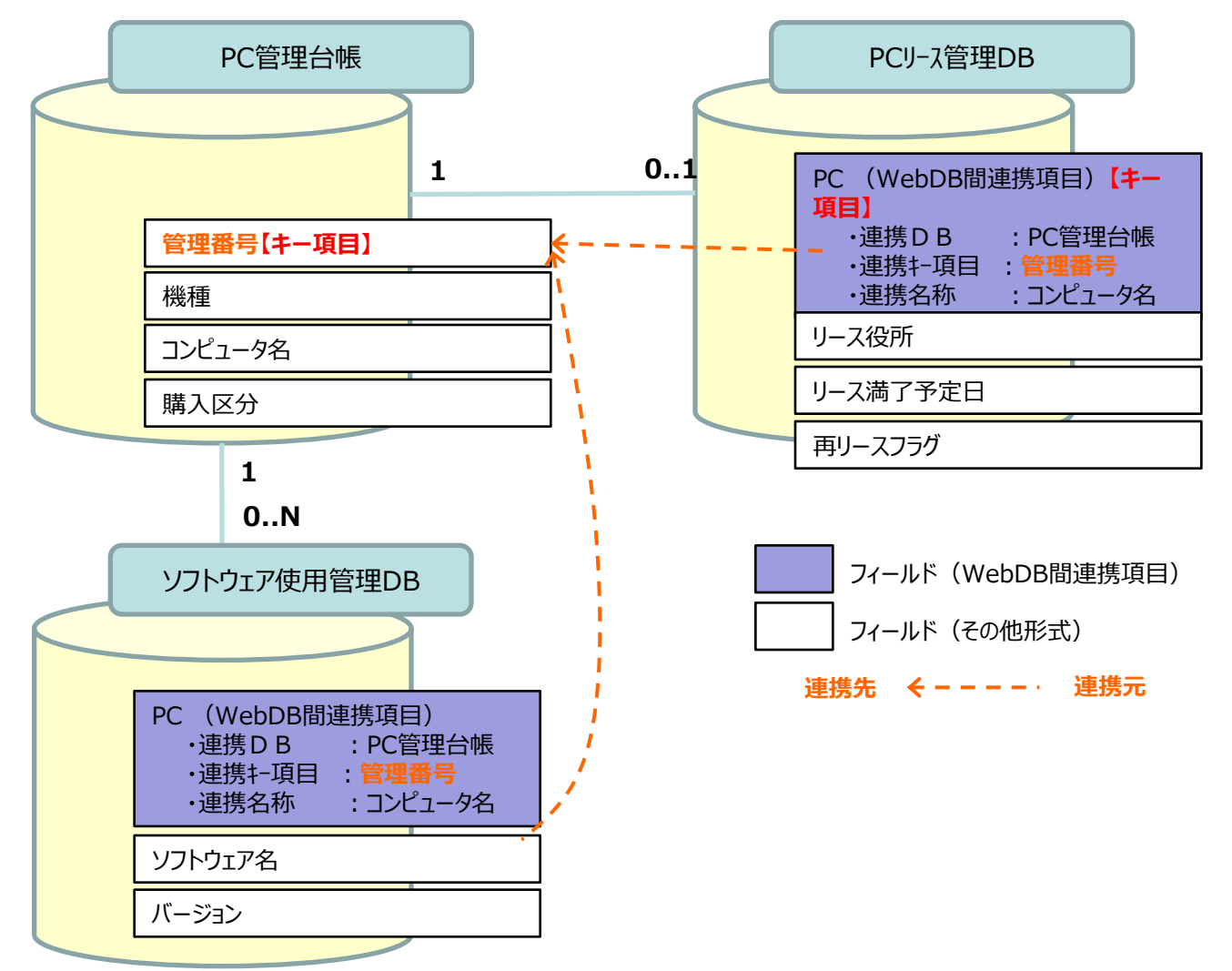

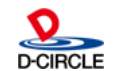

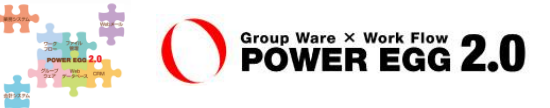

#### **【設定】表示編集・一覧表示画面**

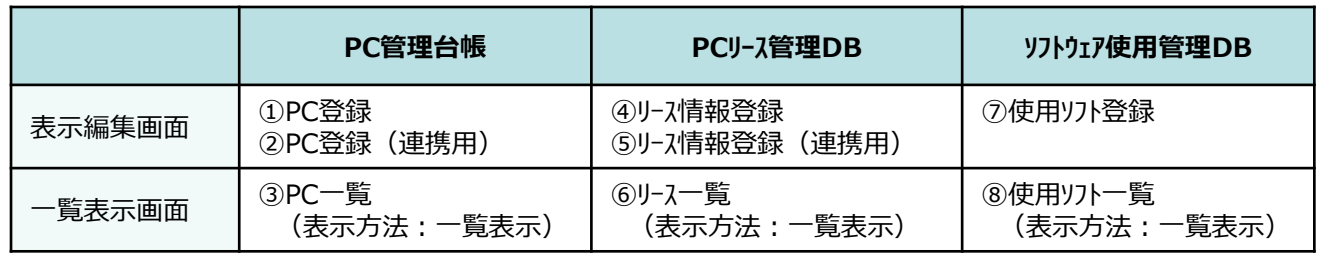

#### **(1)レコード登録時に連携先のデータベースのデータを参照して登録する**

 レコード登録時、連携先に指定したDBのレコードが選択画面に表示され、値として選択できます。 なお、選択画面ではキーワードによる検索を行うこともでき、表示されるのは100件までとなります。

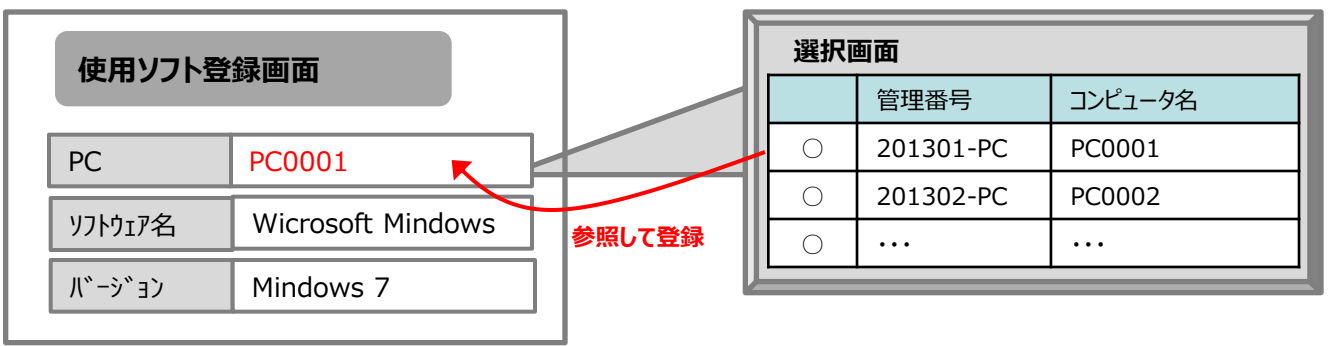

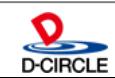

### **6.機能毎強化内容 補足:WebDB間連携(3/4)**

#### **(2)連携先のDBの表示編集画面に連携元の画面を表示する**

連携キー項目に紐づく連携元DBのレコード内容・一覧を表示できます。

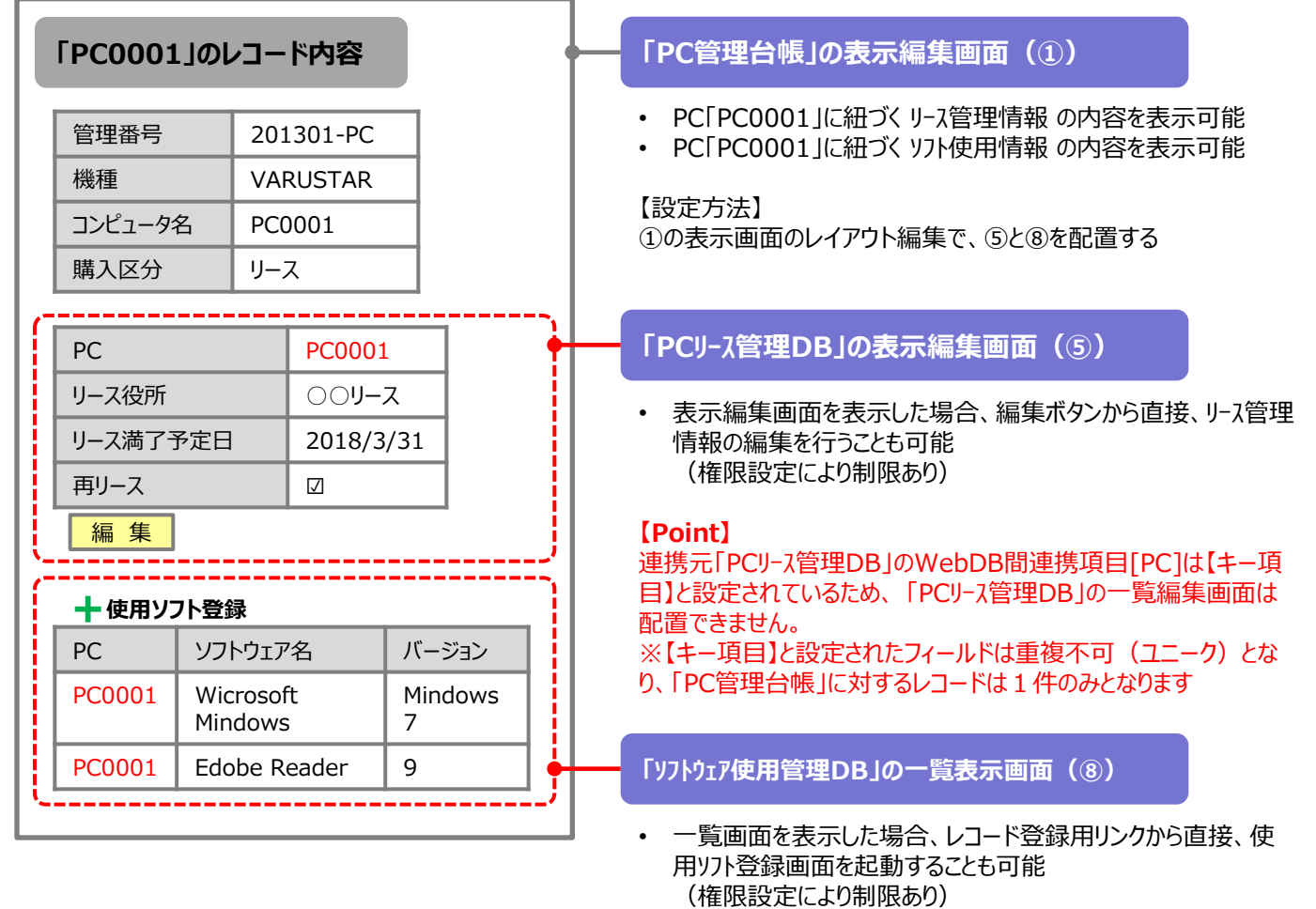

• 配置できるのは、表示方法が「一覧表示」の画面のみ。 「カテゴリ表示」は配置不可。

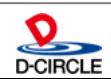

Group Ware × Work Flow 2.0

### **6.機能毎強化内容 補足:WebDB間連携(4/4)**

Group Ware × Work Flow 2.0

**(3)連携元のDBの表示編集画面に連携先の画面を表示する**

連携キー項目に紐づく連携先DBのレコード内容を表示できます。

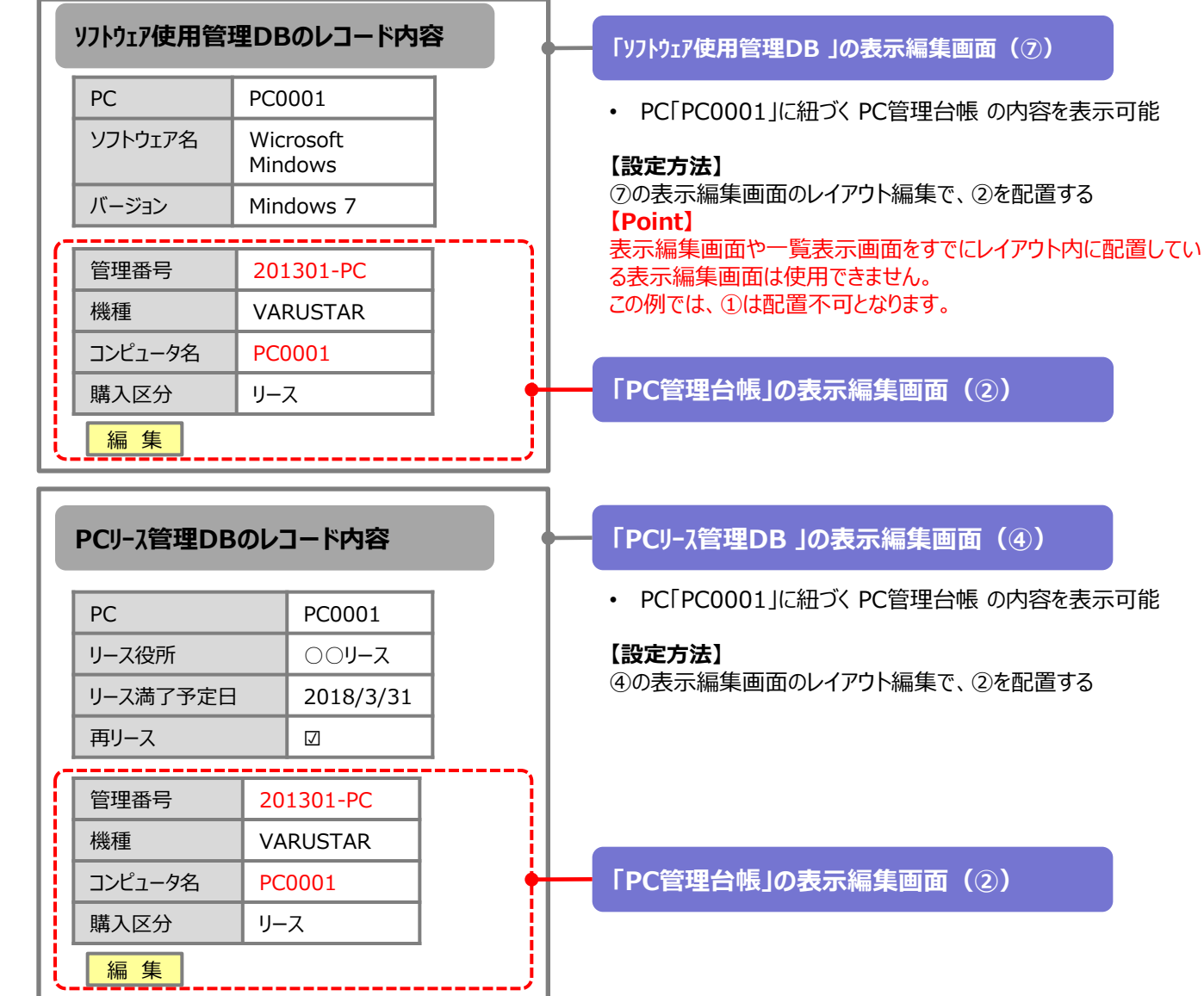

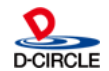

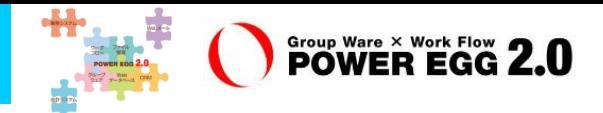

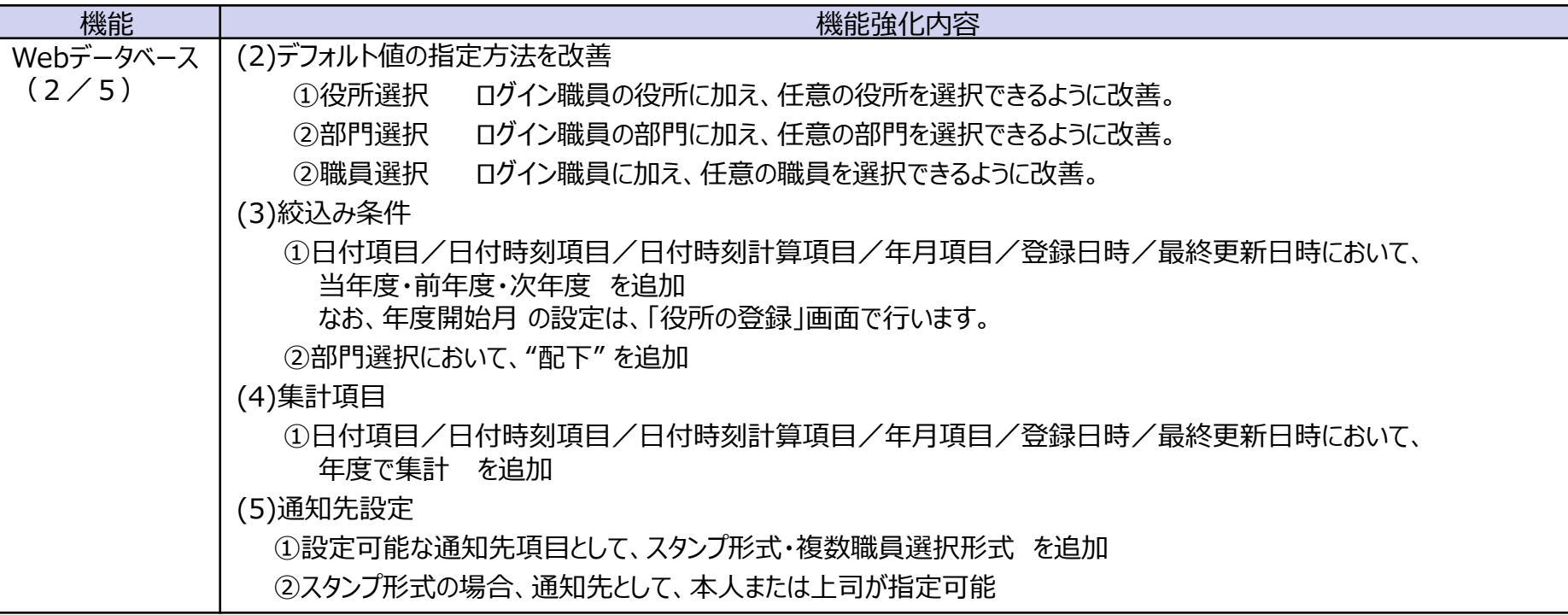

#### 【スタンプ形式の場合の通知先指定画面 例】

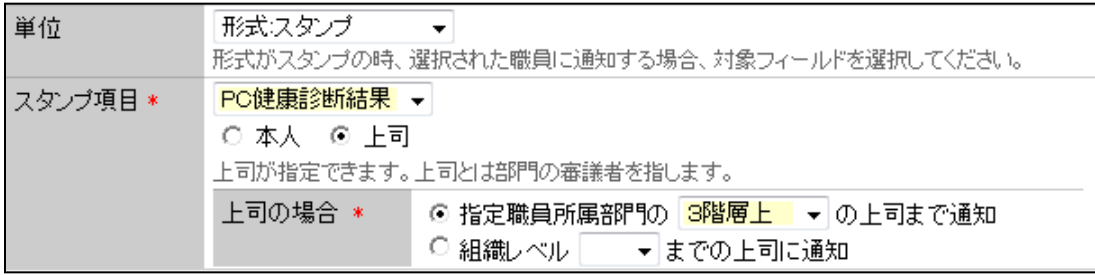

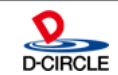

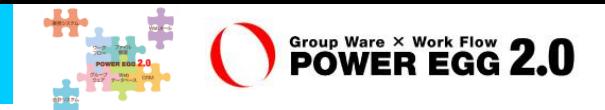

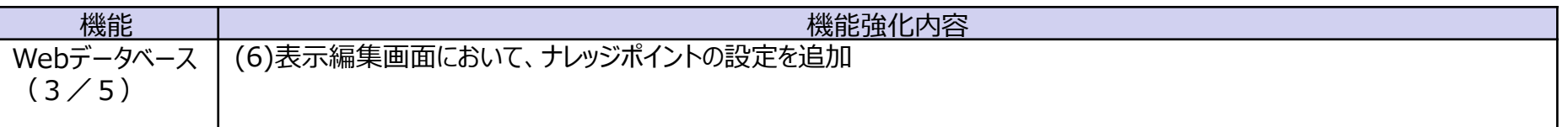

#### 【表示編集画面】

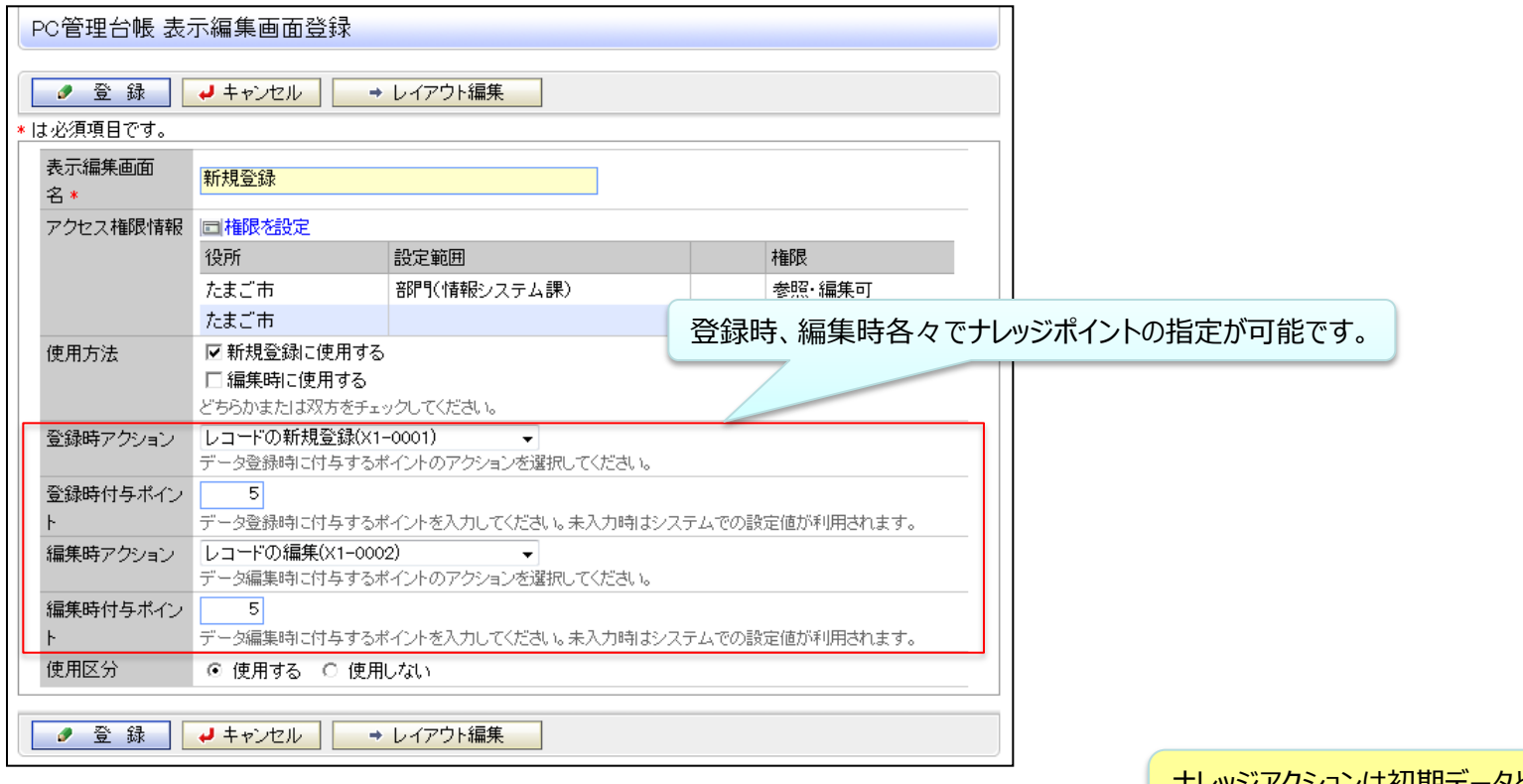

ナレッジアクションは初期データとしては提供しません ので、個別に登録する必要があります。

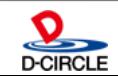

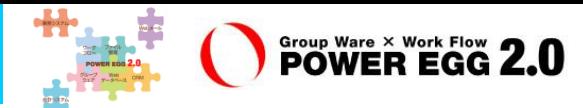

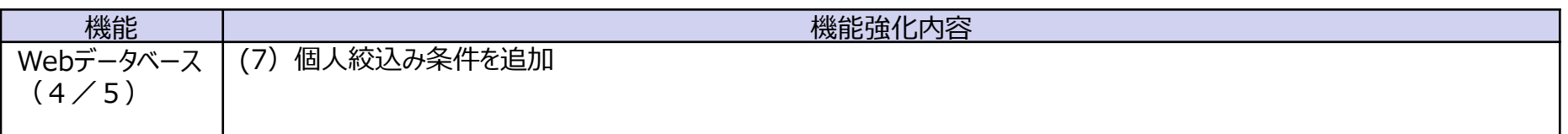

#### 【個人用絞込み条件登録画面】

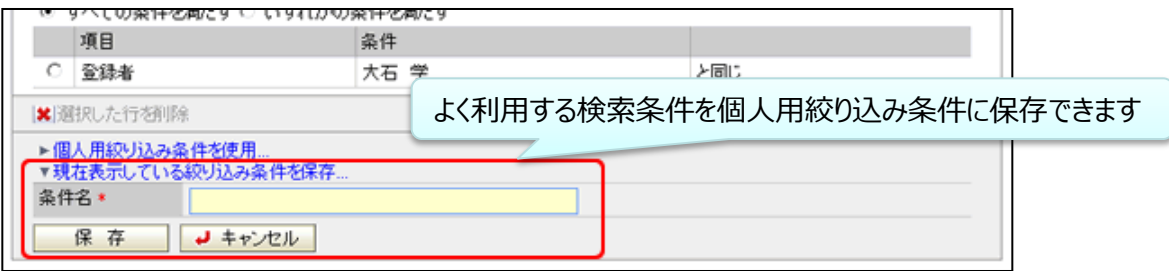

#### 【レコード一覧画面における個人絞込条件使用例】

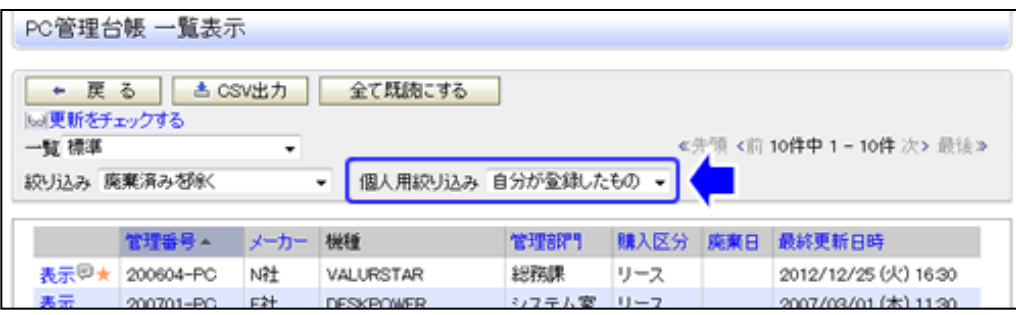

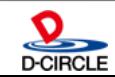

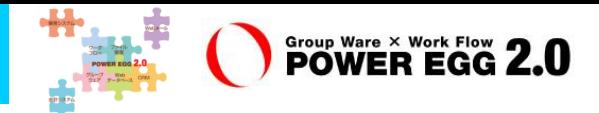

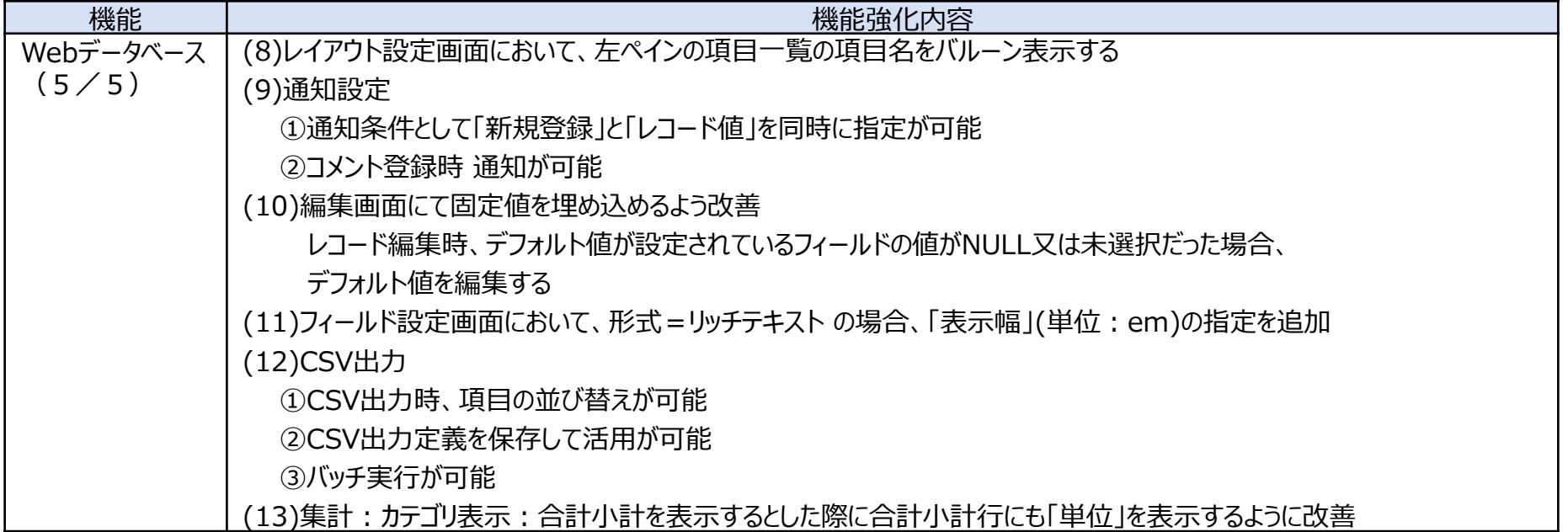

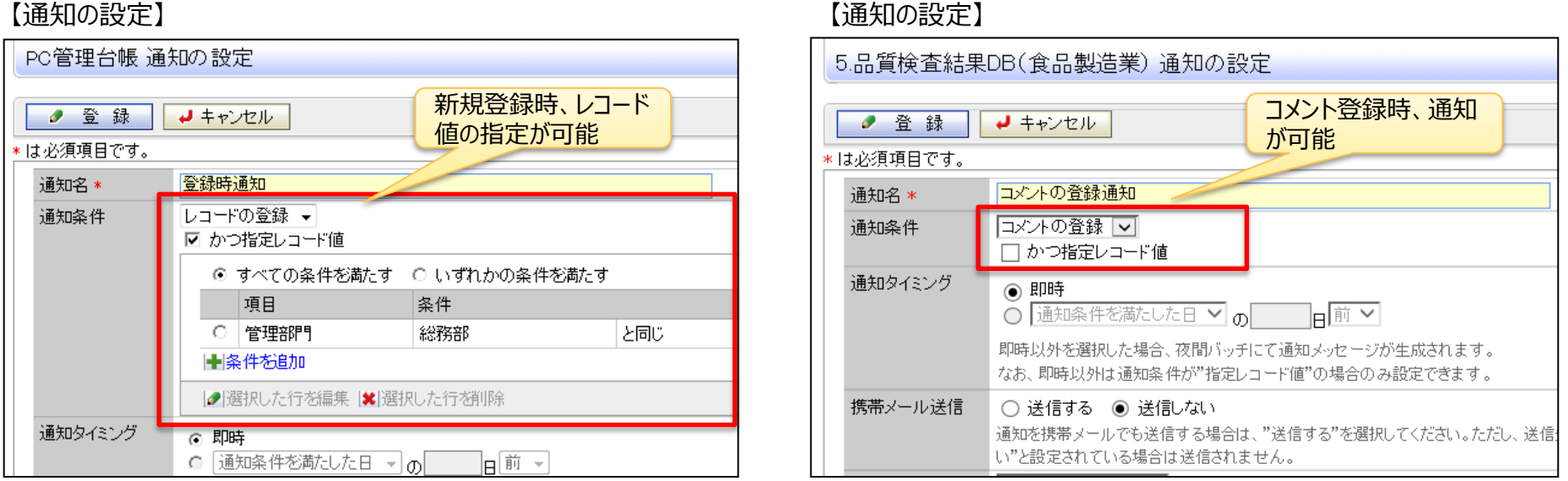

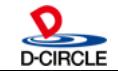

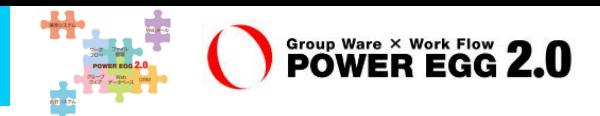

#### 【Webデータベースで設定可能な入力形式一覧(1/2)】

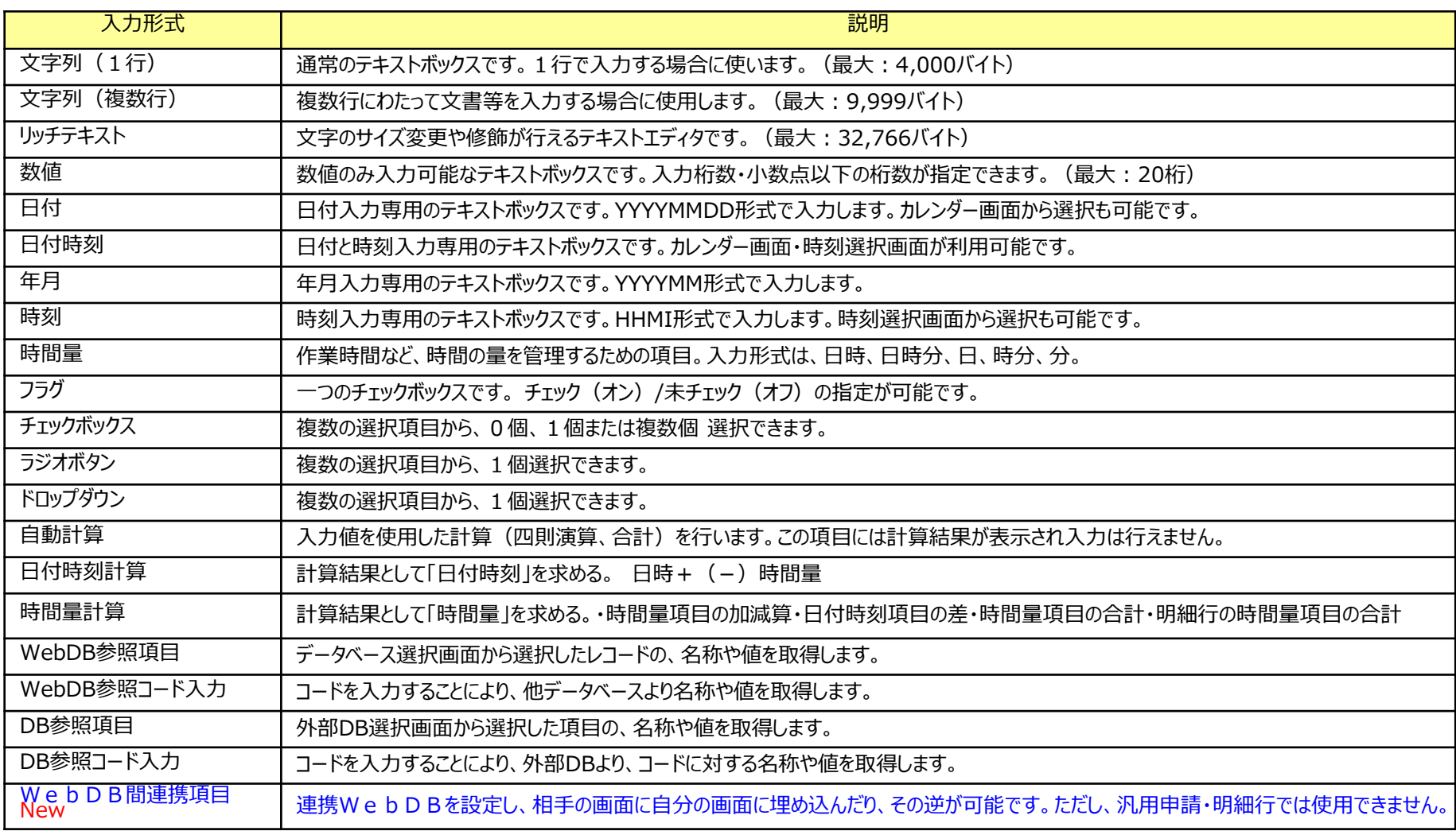

※DB参照項目、DB参照コード入力にて参照できるデータベースは "Webデータベース"に加え、"汎用申請データベース"も参照できます。

※WebDB間連携項目では、"汎用申請データベース"など"Webデータベース"と異なるデータベースは連携できません。

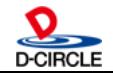

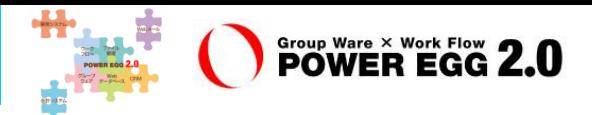

#### 【Webデータベースで設定可能な入力形式一覧(2/2)】

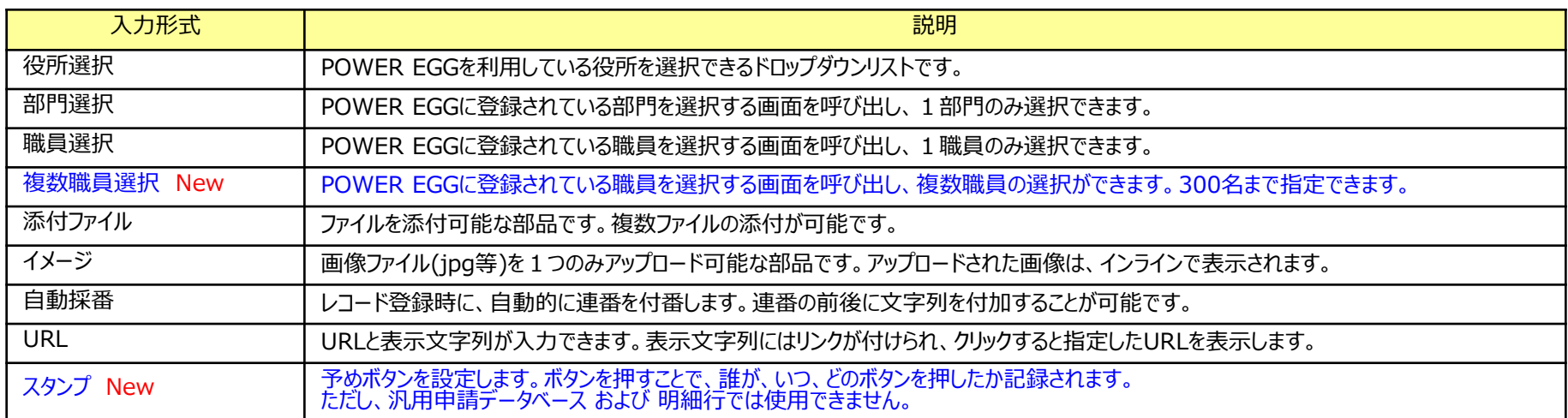

※利用できるフィールド数はシステム標準項目も含め200までとなります。

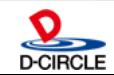

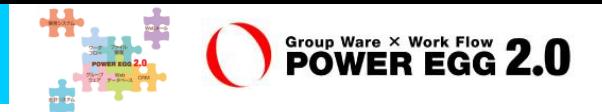

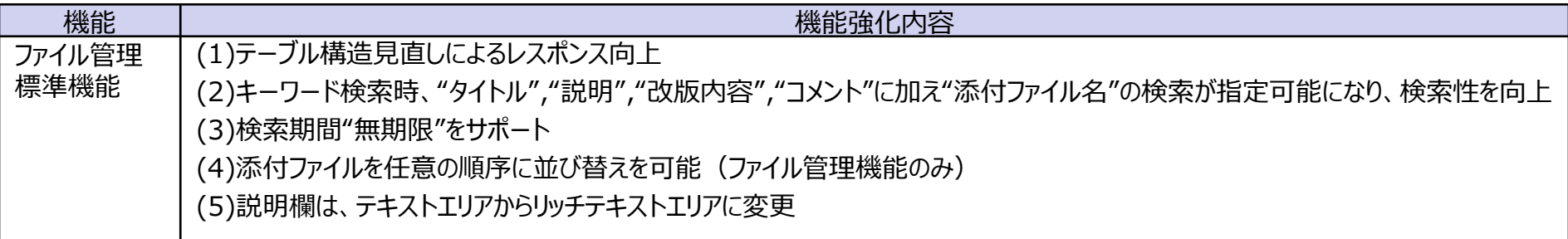

#### 【ファイル検索画面】

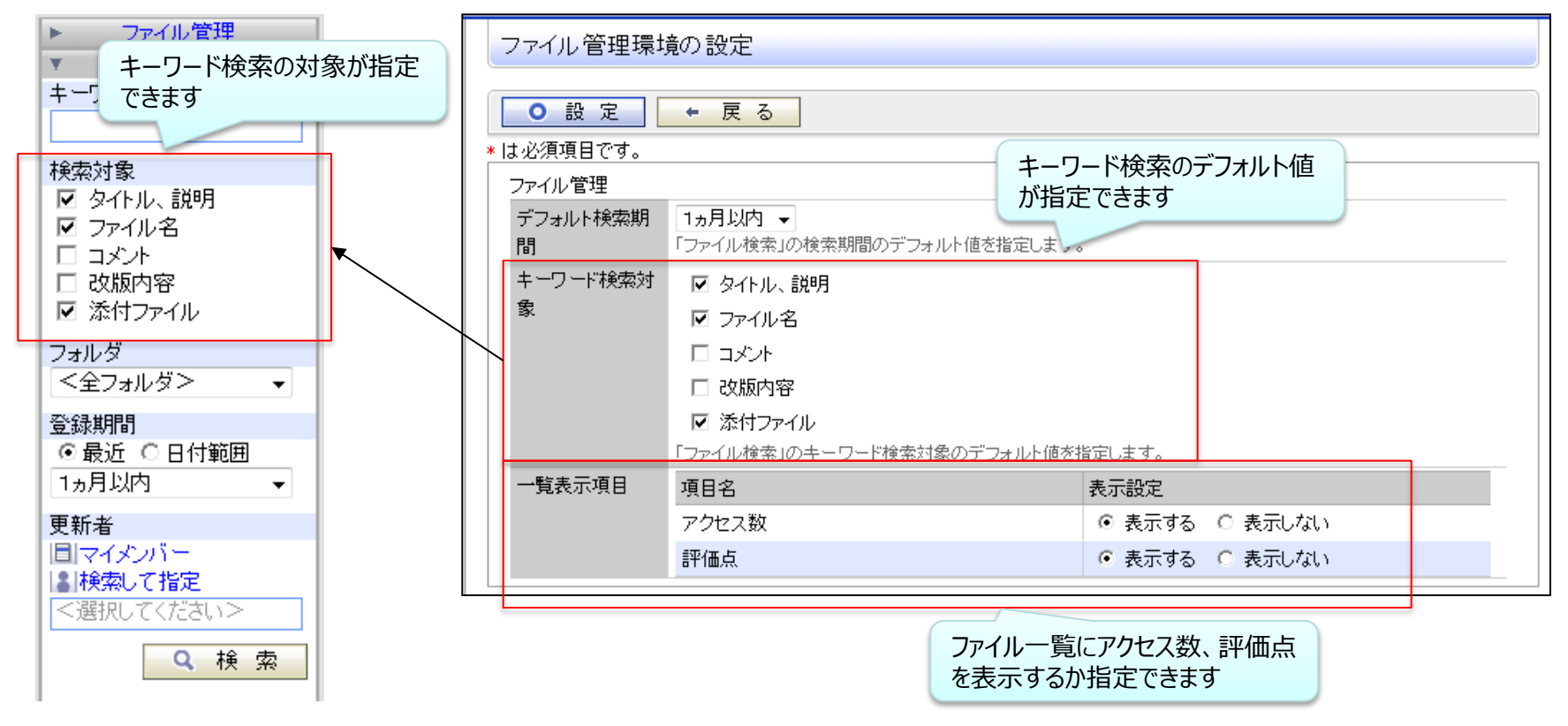

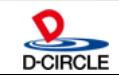

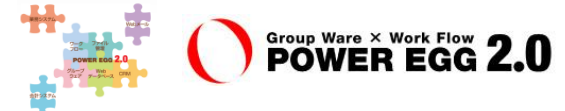

#### 【ファイル内容表示画面】

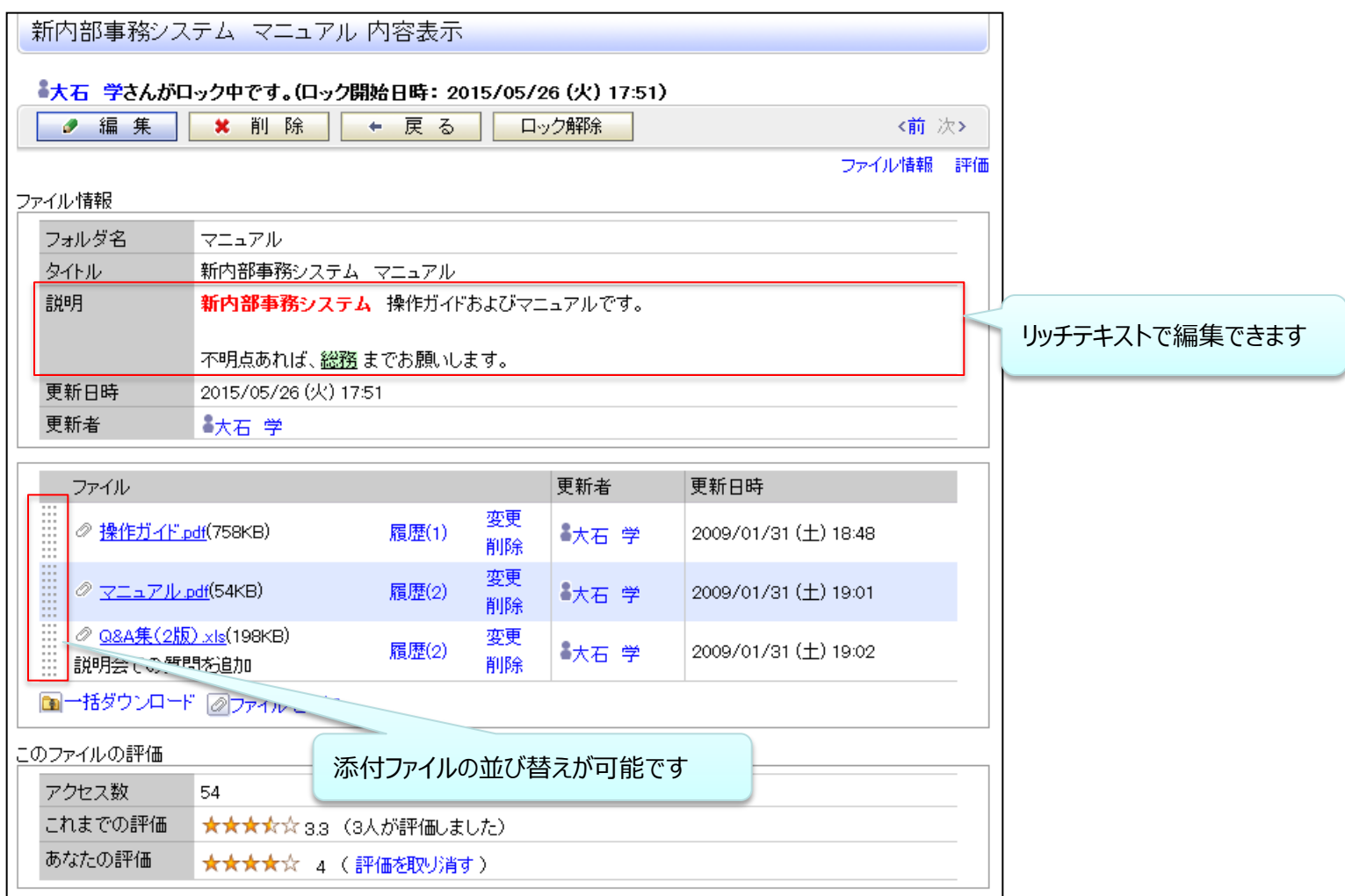

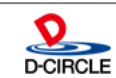

#### 【ファイル検索結果】

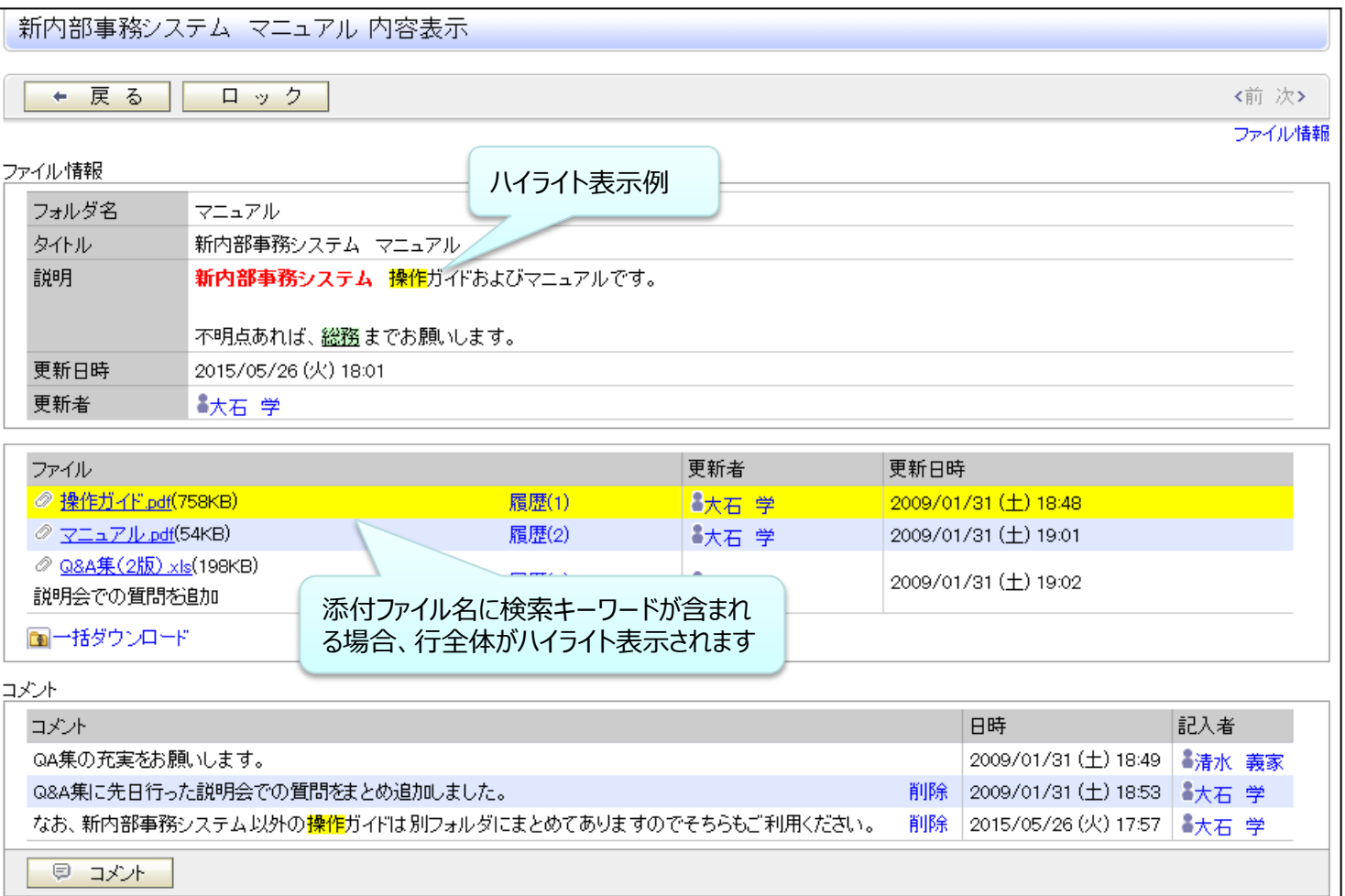

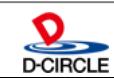

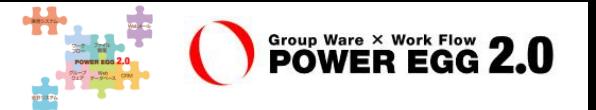

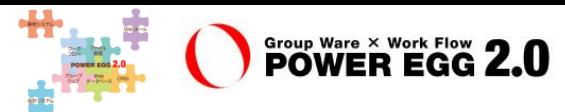

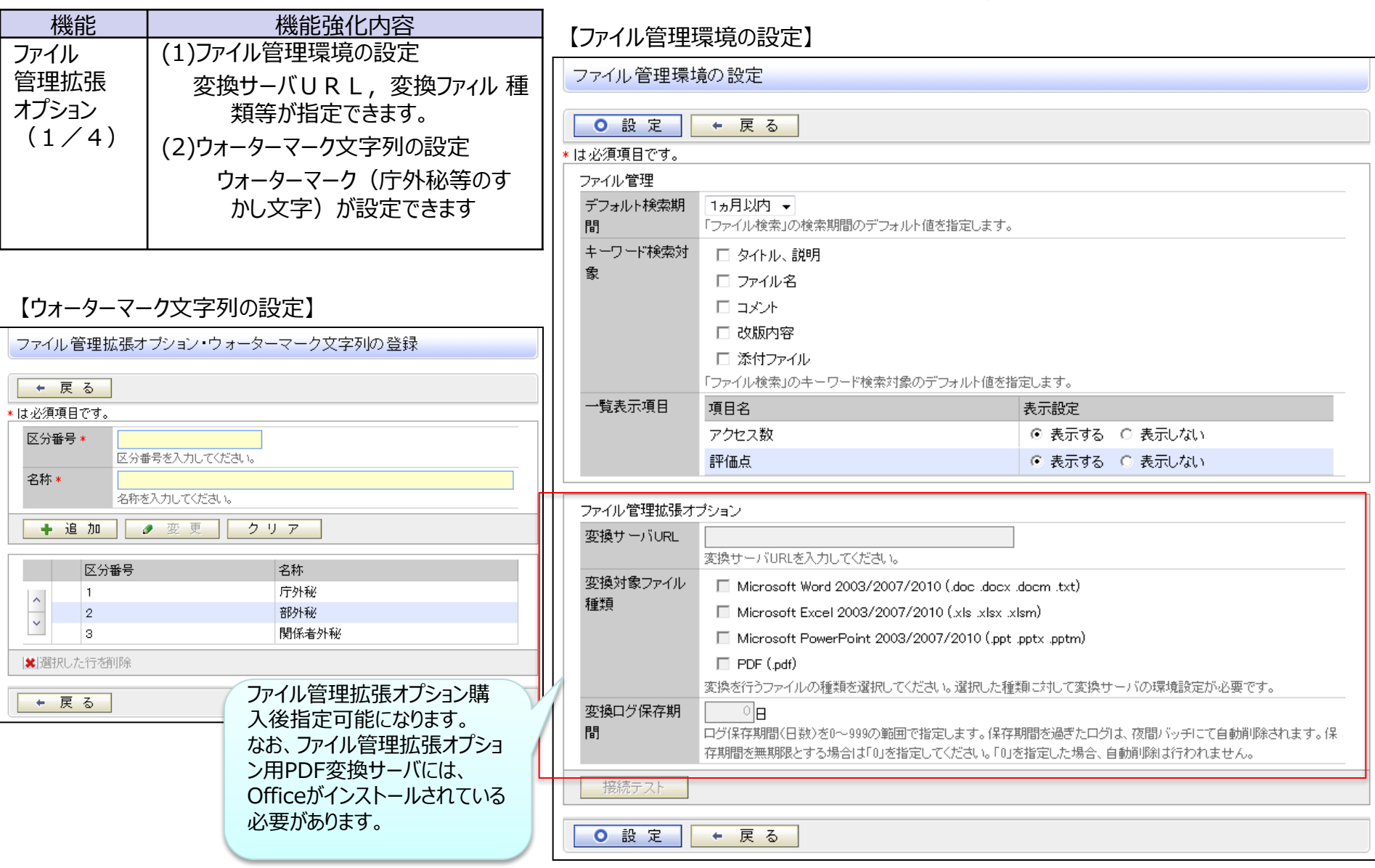

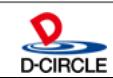

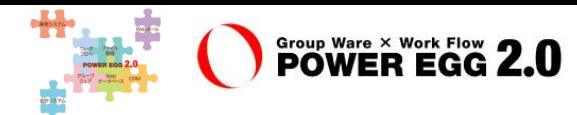

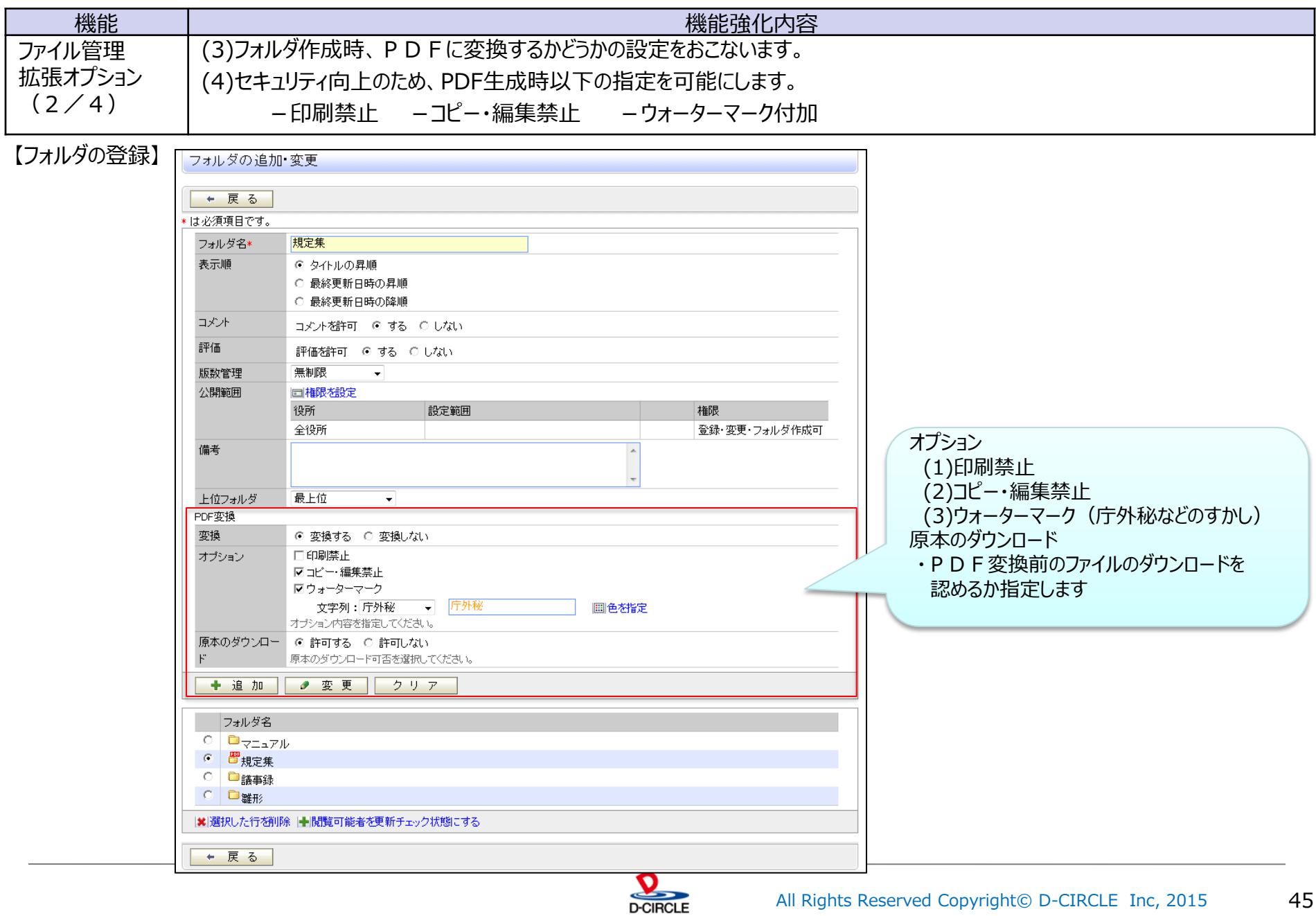

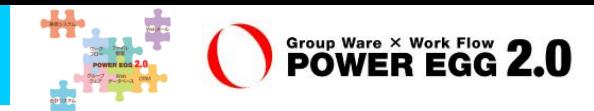

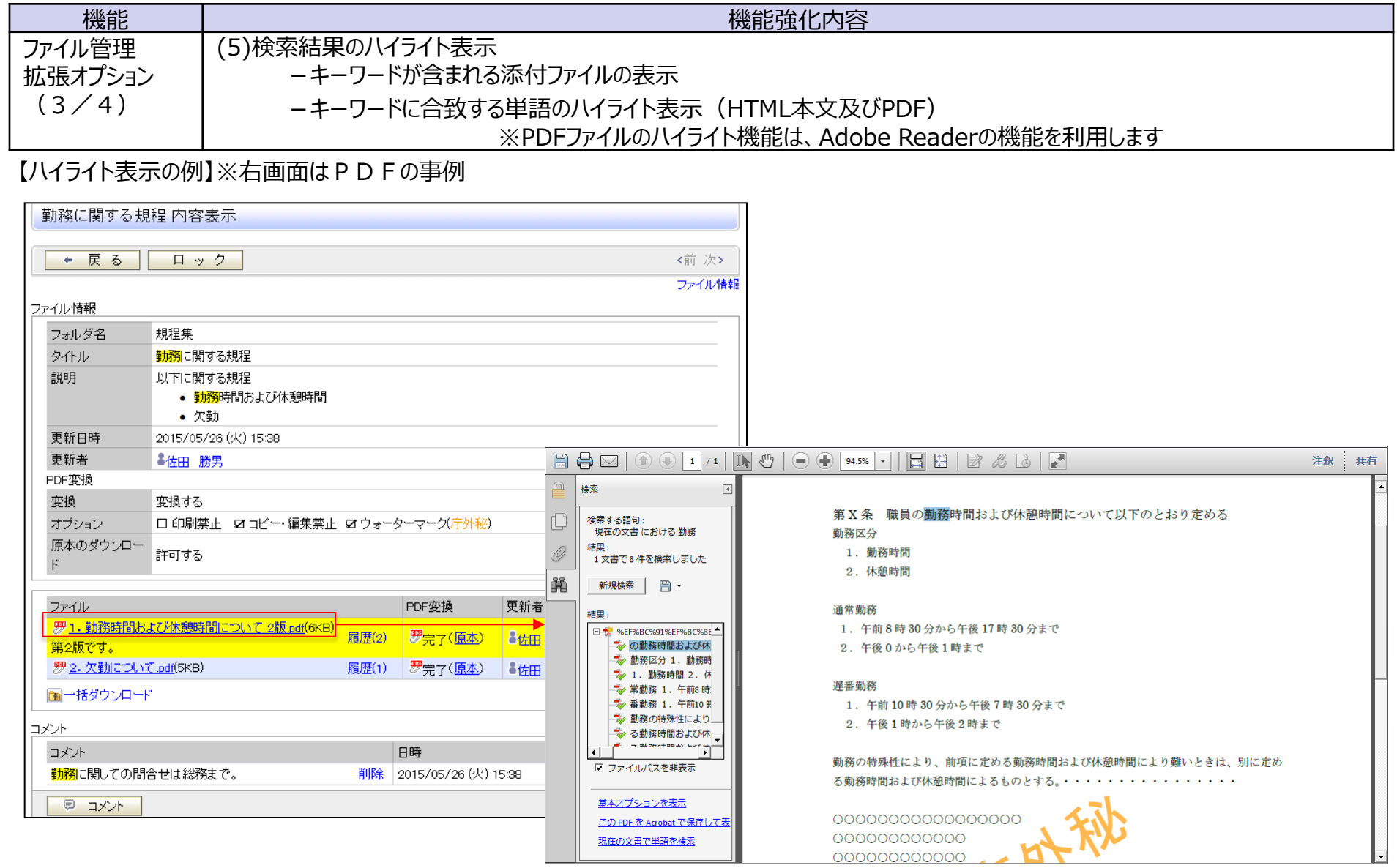

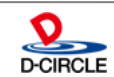

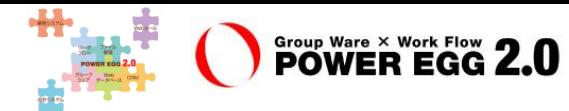

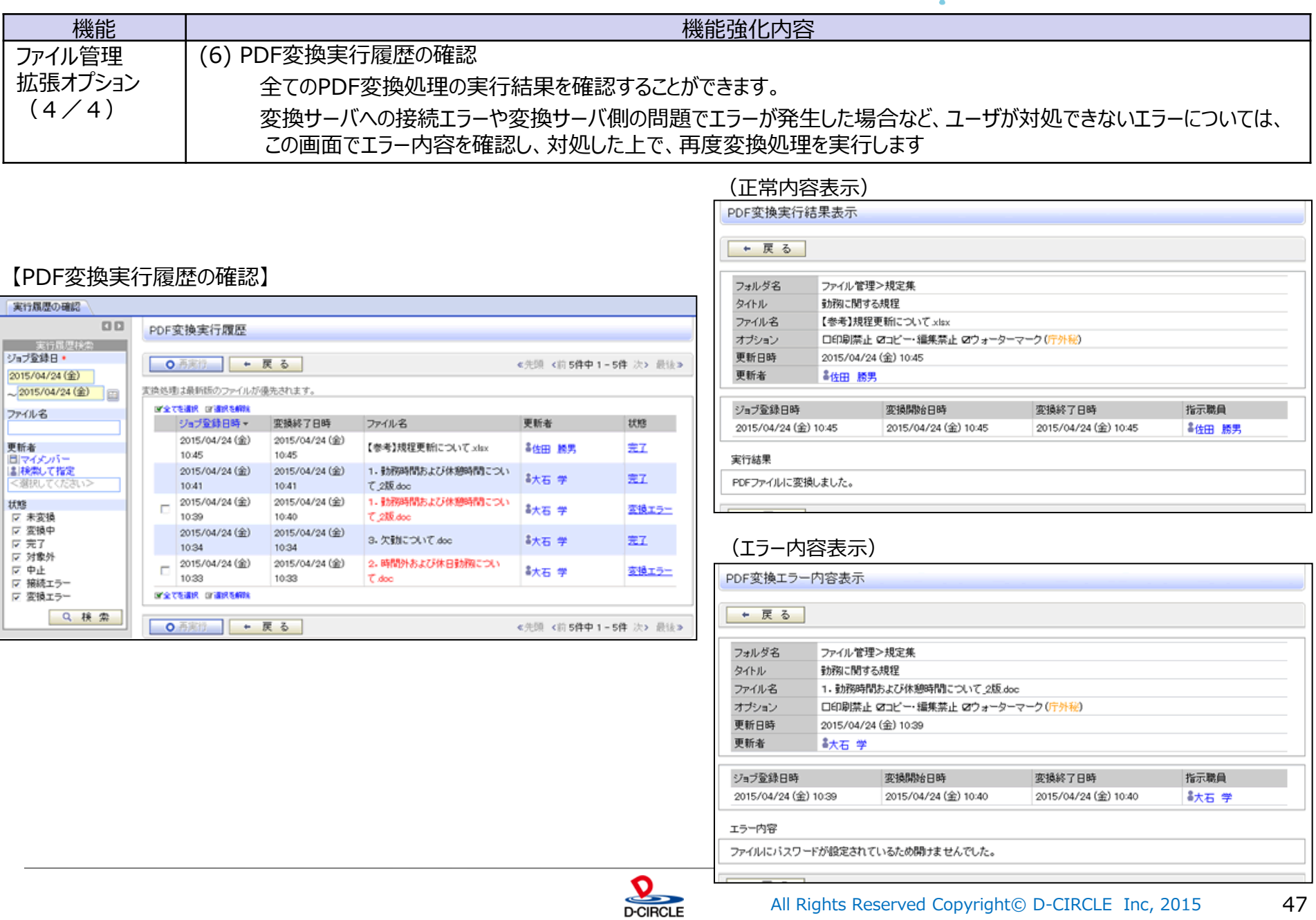

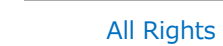

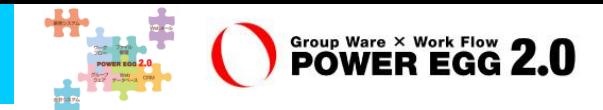

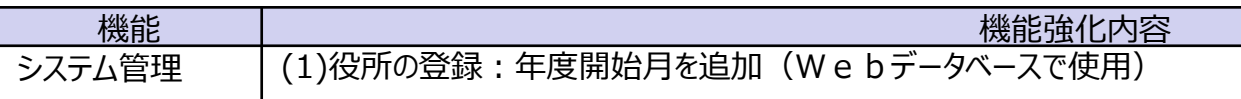

#### 【役所の登録】

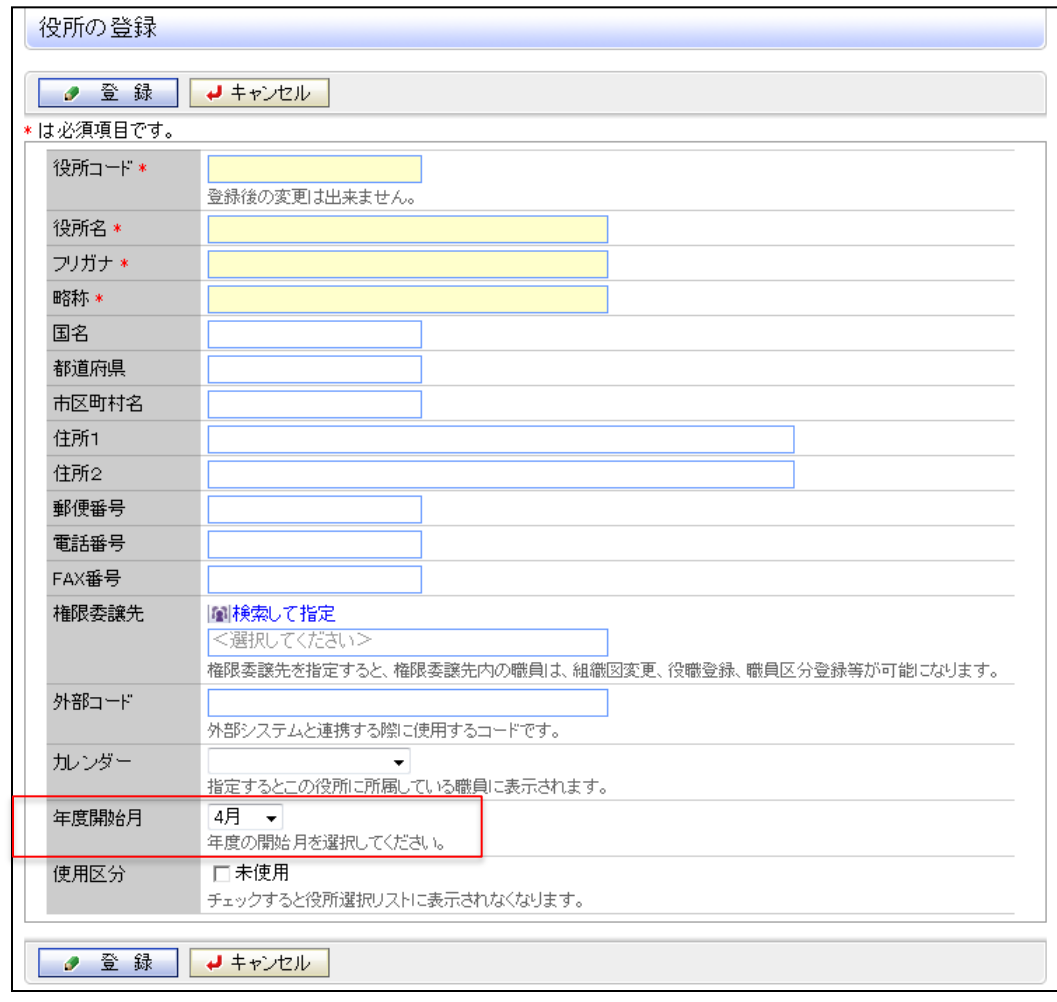

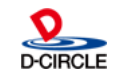

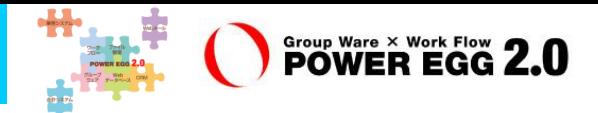

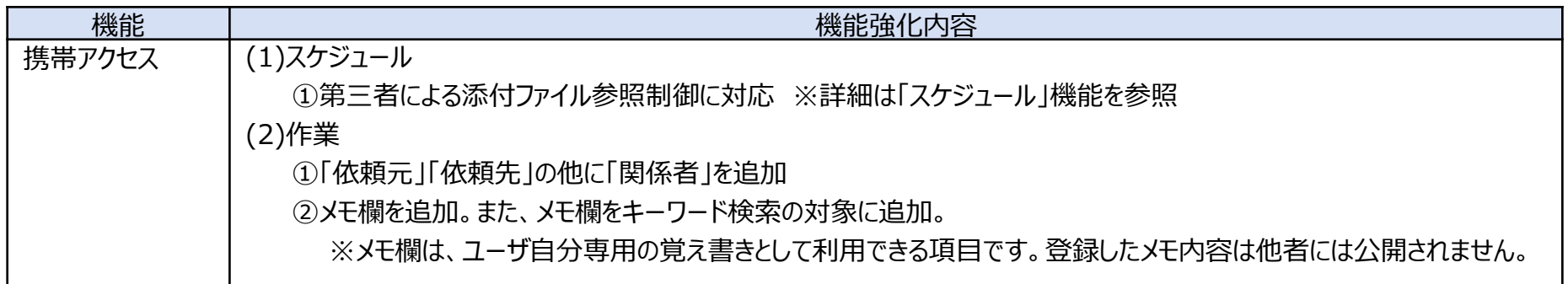

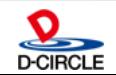

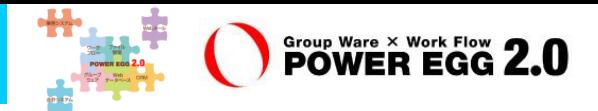

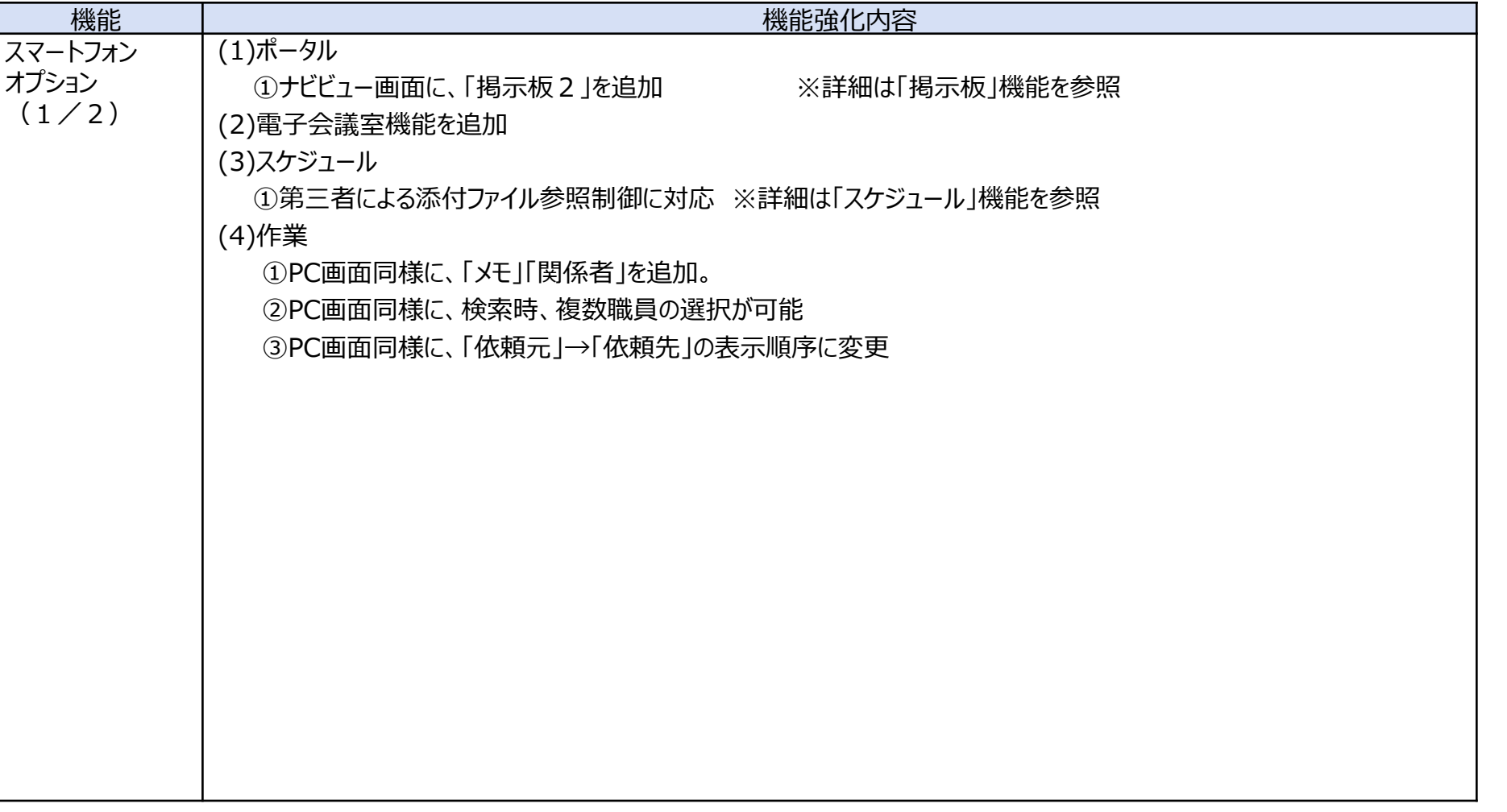

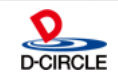

#### ■電子会議室

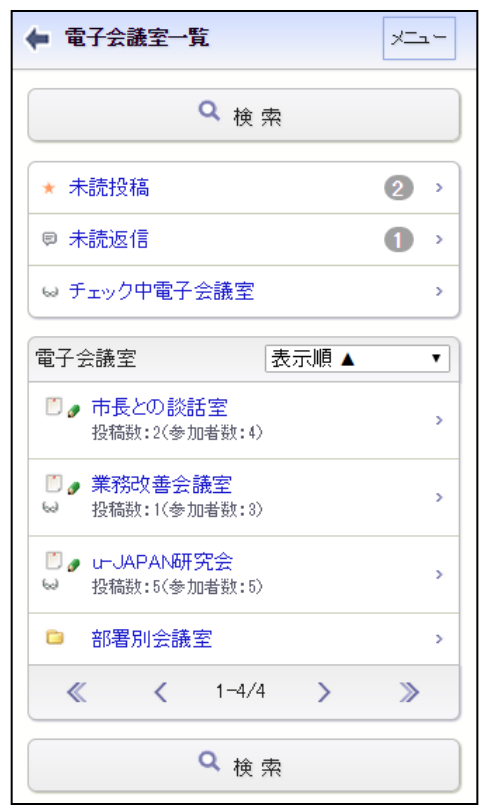

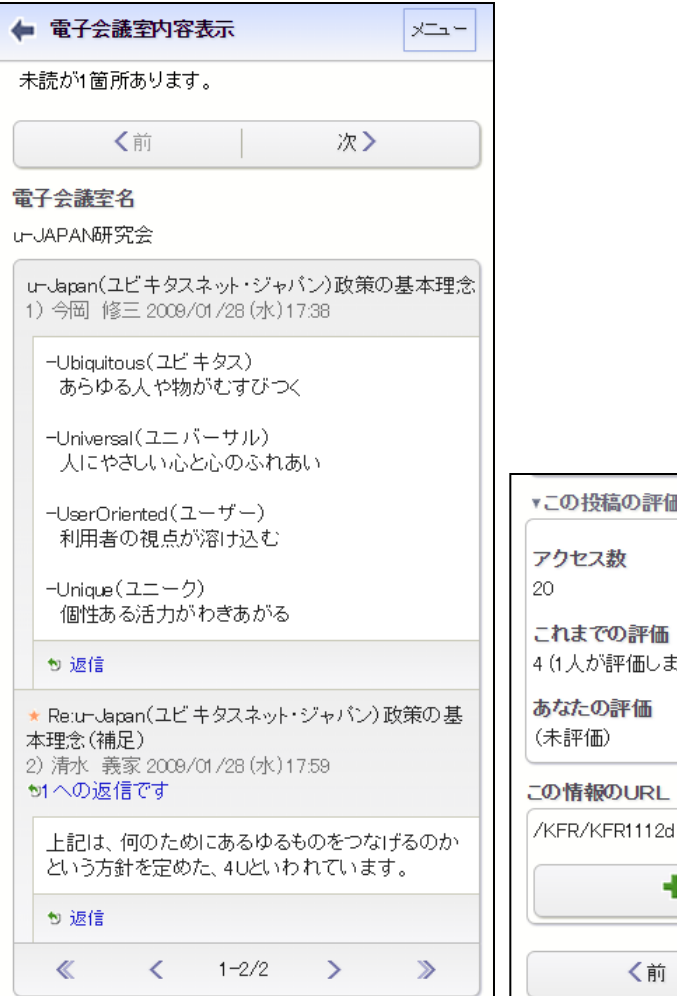

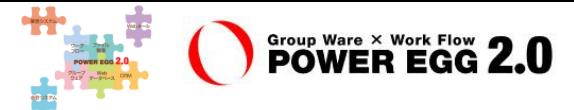

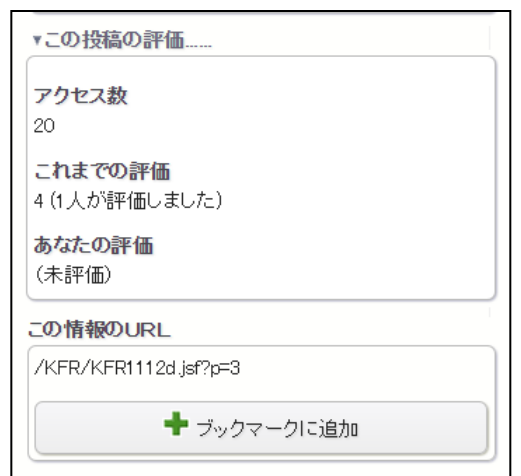

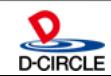

次〉

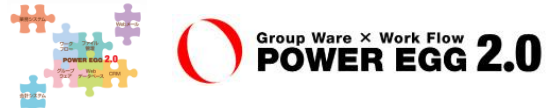

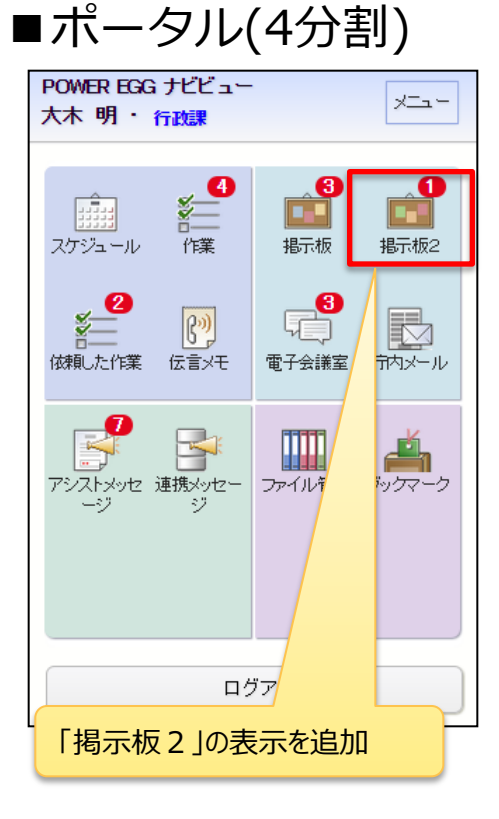

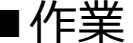

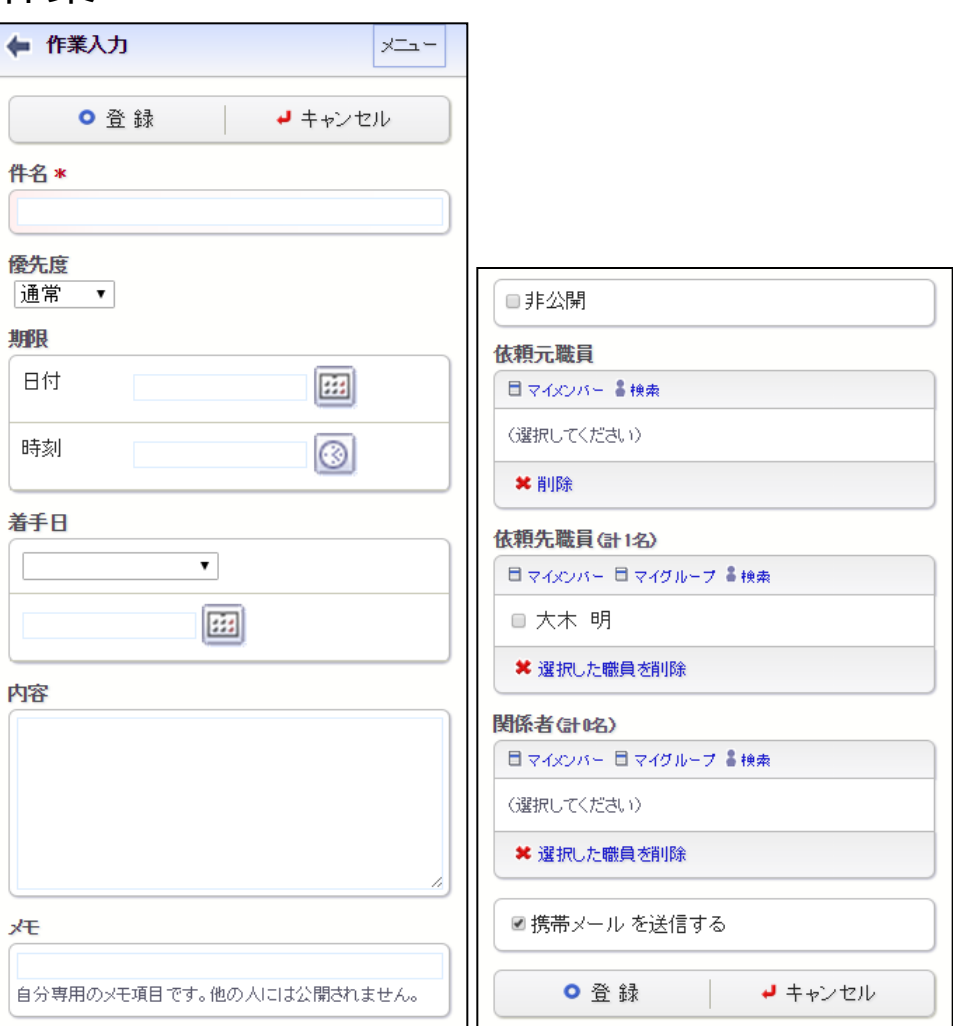

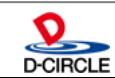

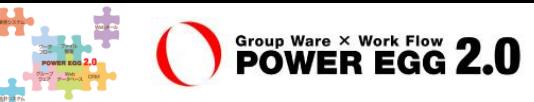

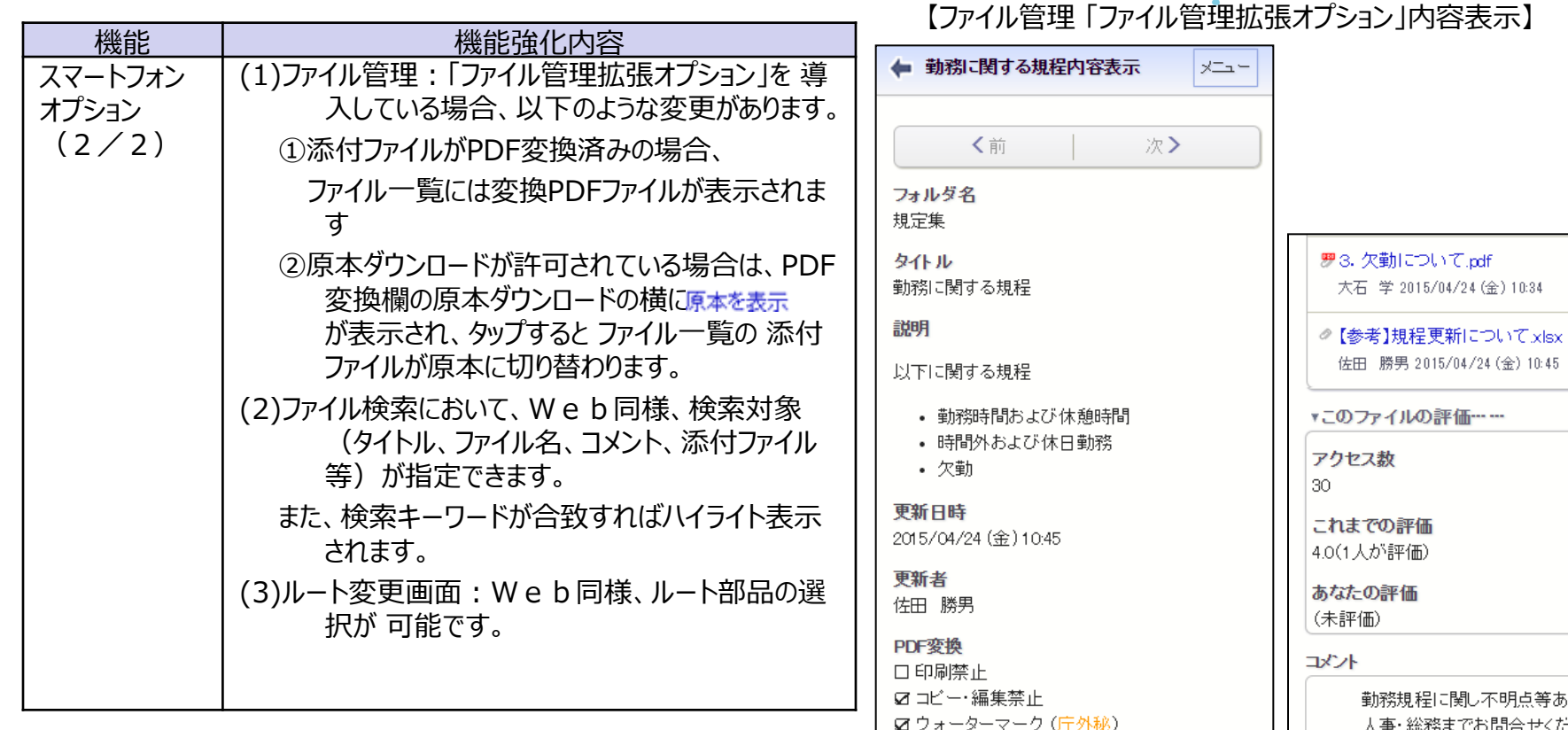

【ルート変更画面】 $ZZ$  | | HPF |  $\sqrt{2}$ ◆挿入 [グループ] (回覧) 経理担当者 変更 削除 へ (ここにルートを挿入中です) 審議者 \* ◎職員 ◎部門 ◎ルート部品 総務責任者審議 ▼ 挿入 | キャンセル

#### 甲コメントする

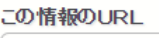

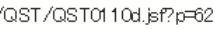

く前

→ ブックマークに追加

次〉

勤務規程に関し不明点等ある場合は、 人事・総務までお問合せください。

佐田 勝男 2015/04/24 (金) 10:27

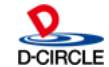

☑ 原本ダウンロード (原本を表示)

大石 学 2015/04/24 (金) 10:41

大石 学 2015/04/24 (金) 10:33

第2版へ変更します。

罗1. 勤務時間および休憩時間について2

● 2. 時間外および休日勤務について.doc>>

ファイル

版.pdf

変換エラー

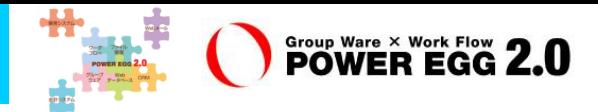

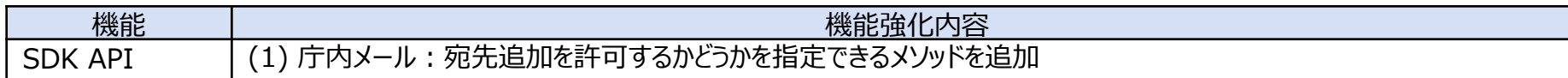

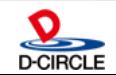

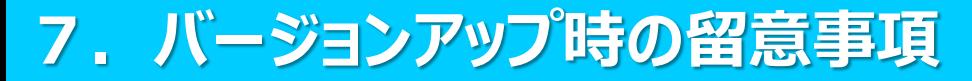

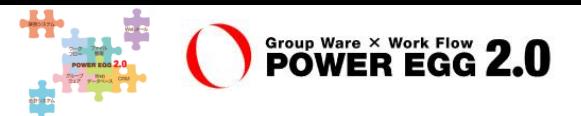

#### **□バージョンアップ時の留意事項**

ファイル管理機能において、性能改善のために、ファイル管理で使用する添付ファイルを別の新規テーブルで管理します。

そのため、バージョンアップ時に、ファイル管理用の添付ファイルを移動する必要があり、対象添付ファイルの量に応じて移動時間が必要になります。 ご留意ください。

詳細は、バージョンアップ手順書を参照してください。

#### **□ファイル管理拡張オプション利用時の留意事項**

- (1) Firefoxでファイル管理拡張オプションのファイル内検索を利用する場合、Firefoxの設定が必要となります。 詳細は、"ユーザーズマニュアル ファイル管理編"の「Firefoxでファイル内検索機能を有効にするための設定方法」をご参照ください。
- (2) ファイル管理拡張オプション用のPDF変換サーバには、PDF変換するソフト(Office等)がインストールされている必要があります
- (3) PDFをキーワード検索したときのAdobe Readerの検索結果部分のファイル名の表示はURLエンコードされたままの 文字列("%"付き)になります。
	- (下記 例参照)

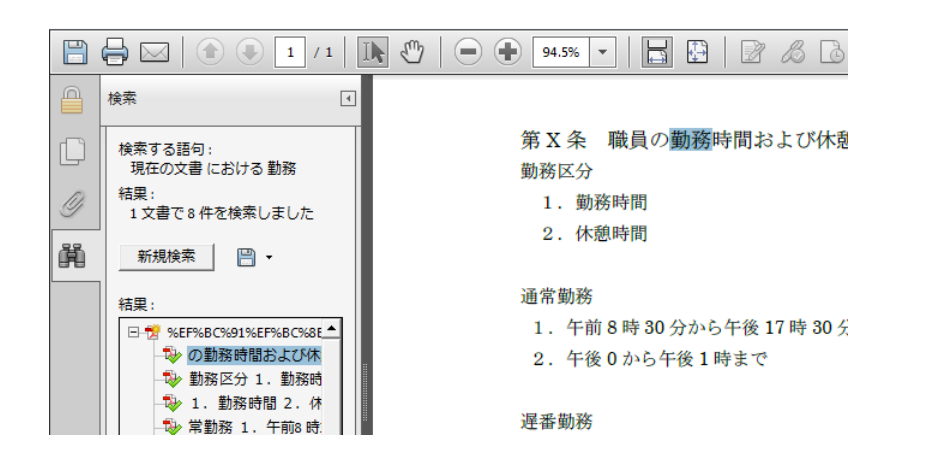

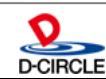

**7.バージョンアップ時の留意事項**

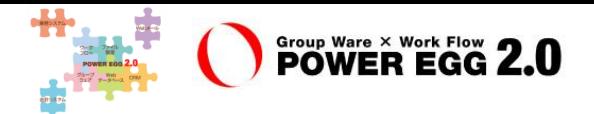

#### **□Webデータベース利用時の留意事項**

- (1) CSVからデータを取り込む際、Ver2.5まではCSVに列が存在しており、CSVに値が指定されていない場合は項目のデフォルト値を登録して いましたが、Ver2.7では Null 値 を登録するよう変更しました。ただし、フラグはオフ("0")が設定されます。
- (2) CSVからデータ取込み時、自動採番項目のCSV取込時の動きを以下のように変更しました。 ・新規 or 値が Null の状態から CSVに自動採番項目の列があれば採番しました。値が Null でなければ変更しません。 (画面と同じ動きに変更しました。変更前は、無条件に新規採番していました。)
- (3) WebDBをインポートした時または参照作成時、表示編集画面の中に埋め込まれた、WebDB間連携の表示編集画面・一覧編集画面 ブロックは除去されます。ご留意ください。
- (4) 入力形式:テキスト/テキストエリアのテキストエリア入力域やドロップダウン/チェックボックス/ラジオボタン/スタンプ項目等の選択肢を 指定するテキストエリア入力欄で改行のみ入力された場合、未入力として扱うように変更しました。
- (5) カテゴリ表示/集計表示において、ソート順を変更しました。 例えば、職員の場合、従前は 内部ID でソートしていましたが、画面に表示される値でソートするように変更しました。 なお、ソート項目が空白の行は最終行にソートされます。
- (6) WebデータベースのCSV取込において、既存レコード更新時に最終更新日時と最終更新者はCSVで指定されている場合はCSVの値を 利用するように変更としました、
- (7) 複数職員選択を汎用申請の明細行で利用した場合、起案本文では、先頭の職員名と他n名と表示されます。
- (8)Webデータベースの通知先にログイン職員が含まれる場合の通知条件を変更しました。 具体的には、レコード登録、レコード更新、レコード削除の場合はログイン職員には通知しないようにしました。
- (9) CSV取込みにて実行ユーザが Webデータベースのライセンスを持っていない場合は取り込みの実行が出来ないように チェックを強化しました。
- (10) CSV取込み時、Ver2.5 まではフォルダの権限はチェックしていませんでしたが、Ver2.7 からは上位フォルダも含め、 フォルダの権限をチェックするように変更しました。
- (11)Webデータベースの明細行編集画面で、Unicodeのサロゲートペア文字を含むデータを編集モードで呼び出すと 文字化けする問題がありますが、原因は、JavaScriptがサロゲートペア文字列を正しく扱えないためであり、 システム的に対応ができないため、制限事項とします。

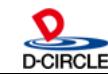

**7.バージョンアップ時の留意事項**

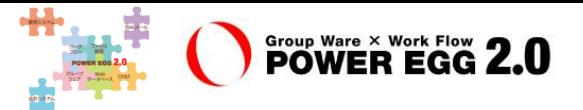

#### **□汎用申請・ファイル管理連携時の留意事項**

汎用申請・ファイル管理連携において、申請本文をPDFファイルに変換していますが、PDF変換時以下の留意事項があります。

- (1) PDFを生成する際のフォントサイズを"小さめ" に変更しました
- (2) 汎用申請 申請時、PDF変換可能かどうか判定するようチェック強化しました。

アドオンなどでファイル管理連携している場合は注意が必要です。なお、チェック強化に伴い申請時に時間がかかる可能性があります。

- (3) PDF内で以下のような文字は、文字化けします。
	- ① UNICODEサロゲートペア文字(JIS第4水準の文字の一部)
	- 2 リッチテキスト内で ω (ϖ) を利用した場合

#### **□庁内メール検索時の留意事項**

(1) 庁内メールのキーワード検索時の性能チューニングにより、検索結果が若干異なります。 従前:メールの送信日が検索対象期間 、コメントに検索キーワードが含まれるが、コメント登録日が検索対象期間外 →検索される 新 :メールの送信日が検索対象期間 、コメントに検索キーワードが含まれるが、コメント登録日が検索対象期間外 →検索されない

#### **□汎用申請ワークフローの留意事項**

(1)入力フォーマットから汎用申請DBへの移行時、数値項目に先頭ゼロが入っている場合には、文字型の項目として 移行されます。

(2)EXCEL申請について:サポート対象Excelのバージョンは2007~2013 MSIインストール版となります。 「クイック実行」方式でインストールされたクライアント端末ではExcel申請は使用できません。 なお、最新のExcelバージョンでは、「クイック実行」方式のインストールのみとなっております。 そのため、本申請機能のサポートを終息させていただく予定です。予めご了承ください。

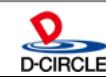

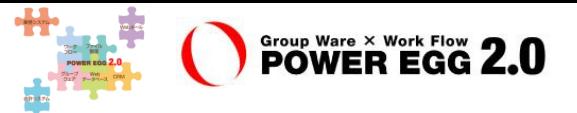

#### **□ワークフロー留意事項**

システム日時点で削除されているグループを含むルートで申請しようとすると、申請できなくなるようチェックを強化しました。

#### **□入力フォーマット利用時の留意事項(V1との動作差異)**

汎用申請 入力フォーマットの数値項目で小数点以下の数値が0のデータを入力するとカーソルを抜けたときに小数点以下がカットされていたのを カットされないように変更しました。

#### **□アドオン開発時の留意事項**

- (1) [SDKAPI]DateDto#getDayの戻り値の型を int から Integer に変更しました。(Ver2.3にて変更済み)
- (2) URLDirectAccessFilter セキュリティ強化のため、未ログインユーザからのアクセスをブロックするように変更しました。 未認証状態でアクセスできることを前提として運用していた場合挙動が変わります。
- (3) WeakHashmapの同時アクセスで無限ループが発生する(jboss-el) ため、jboss-elのライブラリを置き換えしました。 このため、アドオンの動作確認が必要になる可能性があります。
- (4) ワークフロー:並行審議の追加により、同時に審議でフローするようになるため、「起案内容変更」に対応しているアドオンは、 同時に起案内容を変更できないような排他制御を行う必要があります。

#### **□**SDK API**使用権許諾オプション 利用時の留意事項**

- (1) 「findBelongToDept」と「findBelongToDeptList」の動作について、説明が不足していたため、 Javadocに説明を追加しました。
- (2) 「JSFUtil.createFileUrl」のインターフェイスがVer2.3から変更されているが、Javadocが更新されていなかったため更新 しました。

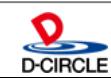

## **お申込み方法について**

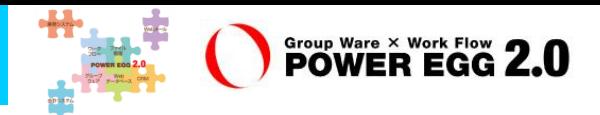

### 【入手方法】

販売パートナー様へお問い合わせ、ご請求ください。

#### 【マイナーバージョンアップディスクご請求時の注意点】

マイナーバージョンアップディスクの入手には保守サービス(有償)をお申し込みいただく必要がありま す。なお、保守サービスはPOWER EGG本体だけでなく、オプション製品をご購入いただいている場合 は、オプション製品に関する保守サービスのお申し込みも必要です。

【その他の注意点】 「Webメール連携オプション」などディサークル以外から販売されているオプション製品をご導入されている 場合は、各オプション製品も合わせてバージョンアップが必要な場合があります。詳細については、各販売 元にお問い合わせください。

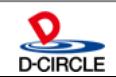

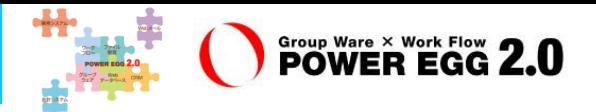

# **"チーム** POWER EGG**"は、お客様に喜んでもらうために、 「安(心)信(頼)」できる製品・サービスをみんなで提供し続けます!**

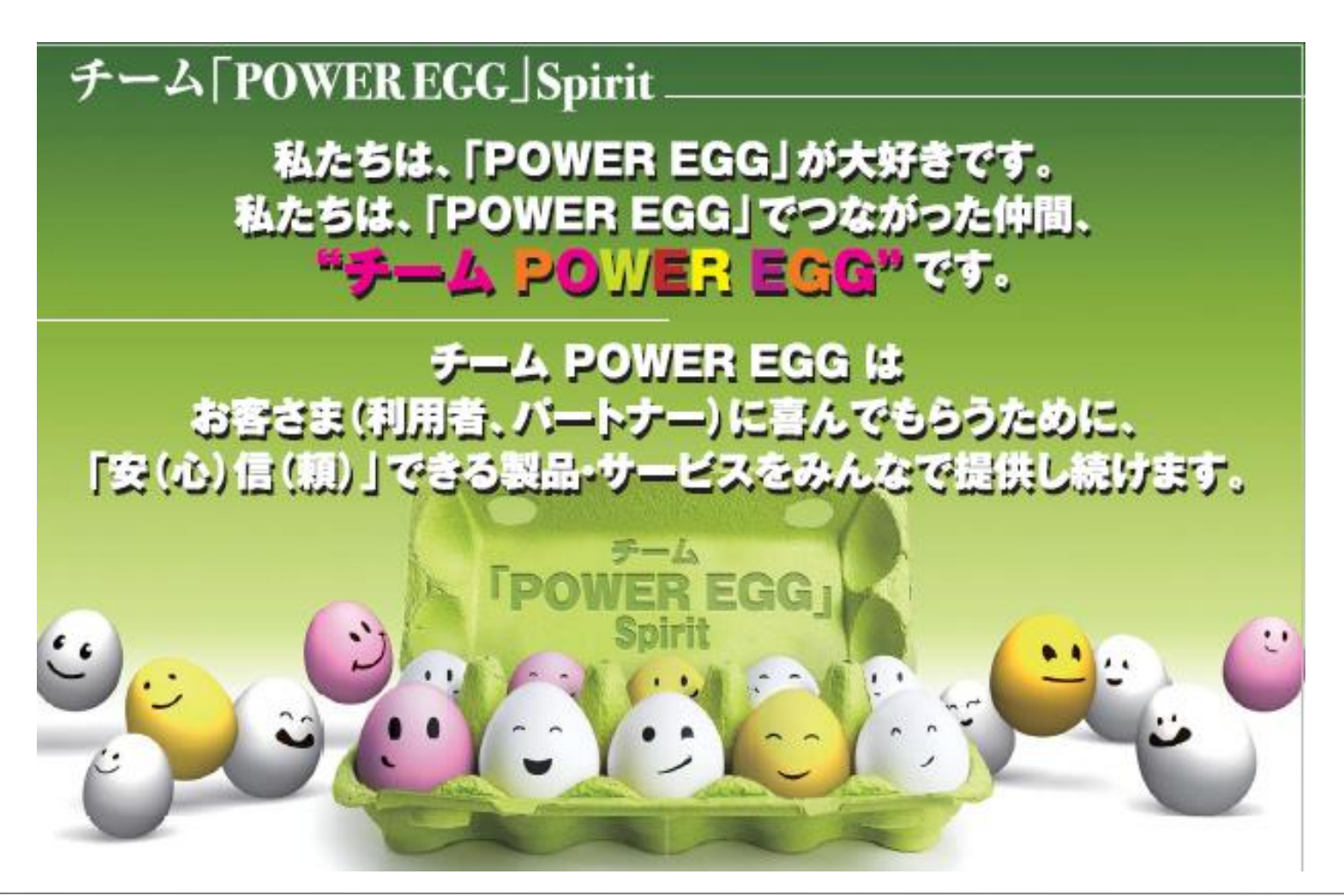

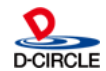